# **UNIcon**

## **CPG-..AVC**

## Регулировочный модуль с датчиком разности давления и объемного расхода

## Руководство по эксплуатации

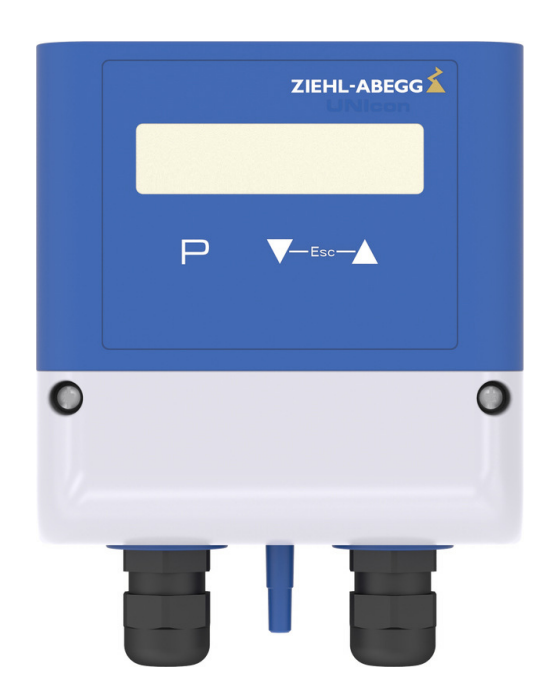

## Храните документацию для позднейшего использования!

Версия программного обеспечения: начиная с версии 1.00

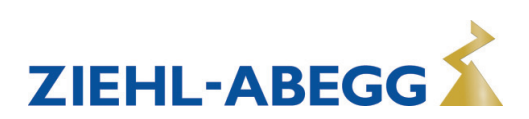

## **Содержание**

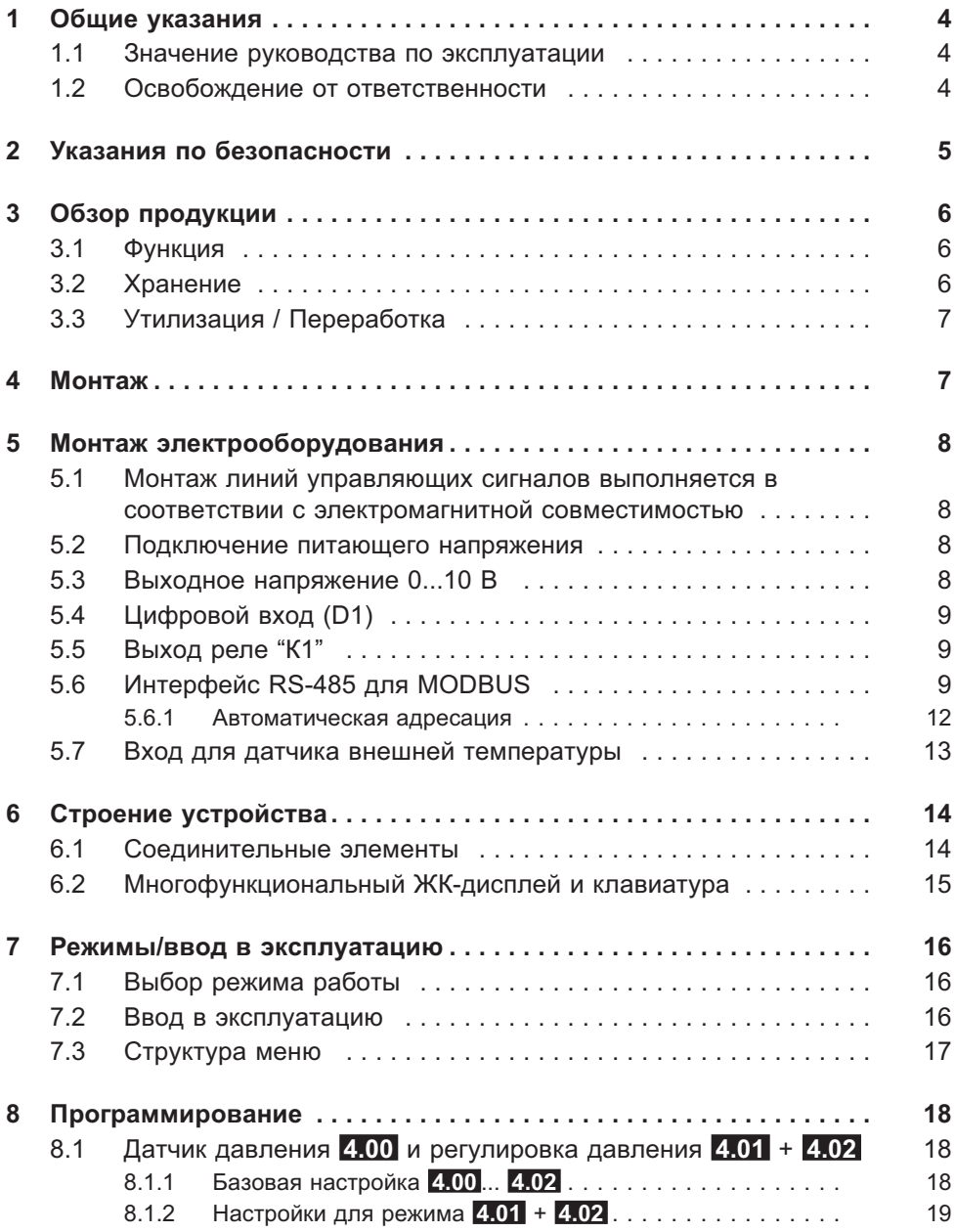

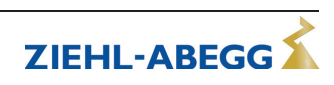

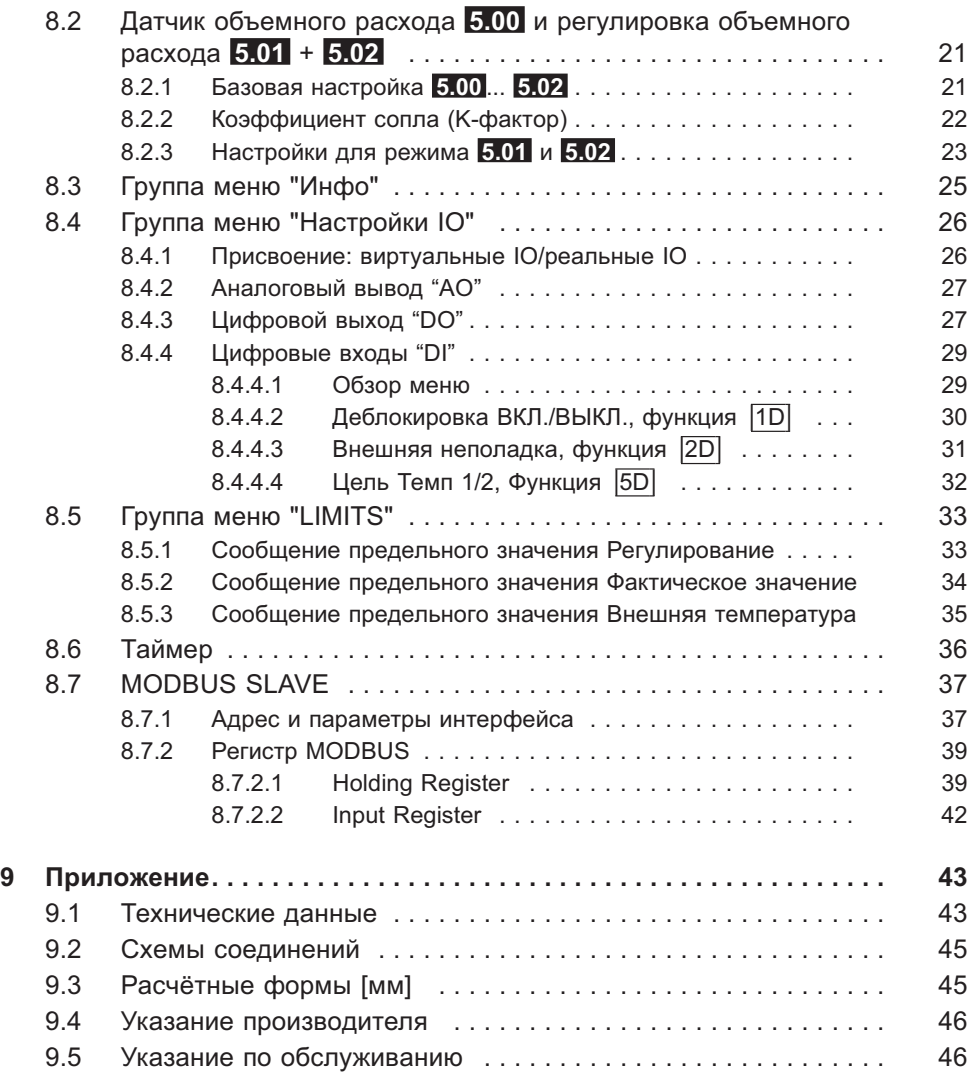

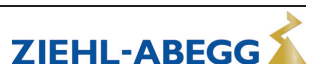

## 1 Общие указания

Соблюдение приведенных ниже предписаний служит также для обеспечения безопасности продукта. Если приведенные указания, особенно в отношении общей безопасности, транспортировки, хранения, монтажа, рабочих условий, ввода в эксплуатацию, ухода, техобслуживания, очистки и утилизации / вторичного использования, не будут соблюдаться, то возможно, что не будет обеспечена надежная эксплуатация продукта и что продукт будет нести угрозу жизни и здоровью пользователей и третьих лиц.

Поэтому отклонения от приведенных ниже предписаний могут привести как к утрате предусмотренных законом прав в связи с ответственностью за дефекты, так и к ответственности покупателя за утрату безопасности продукта в результате отклонения от предписаний.

#### 1.1 Значение руководства по эксплуатации

Перед установкой и вводом в эксплуатацию внимательно прочитайте данное руководство по эксплуатации в целях обеспечения правильного использования! Мы хотели бы обратить Ваше внимание на то, что данное руководство по эксплуатации относится только к устройству, а не ко всей установке в целом! Настоящее руководство по эксплуатации служит для безопасной работы с указанным устройством. В нем содержатся указания по безопасности, которые должны быть соблюдены, а также информация, необходимая для бесперебойной эксплуатации устройства.

Руководство по эксплуатации должно храниться при устройстве. Необходимо обеспечить, чтобы все лица, работающие с устройством, в любое время могли ознакомиться с руководством по эксплуатации.

#### 1.2 Освобождение от ответственности

В интересах усовершенствования мы оставляем за собой право на изменение конструкции и технических данных. Поэтому из данных, иллюстраций или чертежей и описаний не могут вытекать никакие претензии. Мы оставляем за собой право на наличие ошибок.

Мы не несем никакой ответственности за убытки, возникшие в результате неправильного использования, ненадлежащего или несоответствующего применения или же вследствие неавторизованного ремонта или модификаций.

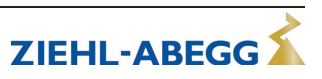

## **2 Указания по безопасности**

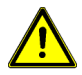

#### **Осторожно!**

- Монтаж, электрическое подключение и ввод в эксплуатацию должны производиться только квалифицированным электриком, в соответствии с предписаниями по электротехнике (в т.ч. DIN EN 50110 или DIN EN 60204)!
- Лица, ответственные за планирование, установку, ввод в эксплуатацию, а также за обслуживание и техническое обеспечение прибора, должны обладать соответствующими знаниями и квалификацией. Они также должны обладать знаниями о правилах техники безопасности, директивах ЕС, положениях о предупреждении несчастных случаев и соответствующих национальных, региональных и внутрифирменных предписаниях.
- Категорически запрещается выполнение работ на находящихся под напряжением деталях.
- Отсутствие напряжения определяется при помощи двуполярного указателя напряжения.
- Пользователь обязан использовать устройство только в безупречном состоянии.
- Необходимо регулярно проверять электрооборудование: вновь закрепить отсоединившиеся соединения, немедленно заменить поврежденные провода и кабели.
- Электрооборудование ни в коем случае нельзя чистить с помощью воды или иных жидкостей.
- В случае неисправности или выхода из строя устройства с целью предотвращения травм и материального ущерба необходим отдельный контроль функционирования с функциями тревожной сигнализации, должен быть предусмотрен запасной режим!

#### **Использование согласно с назначением**

Эти устройства предназначены для регистрации результатов измерений разницы давлений (неагрессивных газов). Работа допускается только при условии соблюдения данных, содержащихся в данном Руководстве по эксплуатации. Какое-либо иное или выходящее за эти пределы применение расценивается как использование не по назначению. Изготовитель не несет ответственности за ущерб, возникший в результате такого применения. Все риски несет только предприятие пользователя.

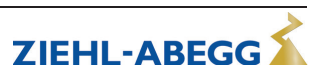

## 3 Обзор продукции

#### 3.1 Функция

Регулировочный модуль с датчиком разности давлений с использованием надежной технологии гибкой керамической мембраны для техники кондиционирования воздуха и чистых помещений.

Диапазон давлений от 0 до 6000 Ра (24 in.wg) перекрывается с помощью устройств 3 типов, каждый тип устройства имеет четыре программируемых диапазона измерения.

Функция при возрастании давления на подключении "Плюс" по отношению к давлению на подключении "Минус".

#### В зависимости от программируемого режима работы, устройство может использоваться в качестве датчика или в качестве модуля для регулировки давления или объемного расхода.

- В режиме работы в качестве датчика давления, устройство вырабатывает выходной сигнал (0...10 В), пропорциональный диапазону измерения.
- При работе в качестве датчика объемного расхода, выходной сигнал (0...10 В) является пропорциональным диапазону измерения объемного расхода (@ ИНФО / Приоритет qV). Функция в комбинации с радиальными вентиляторами и измеряющим устройством во входном сопле. Объемный расход вычисляется посредством "К-фактора" и измеренной разности давлений между плоскостью всасывания и входным соплом.
- При режиме работы в качестве регулировочного модуля для давления или объемного расхода, задачей устройства является достижение и поддержание заданного значения. Для этого осуществляется сравнение измеренного фактического значения (с установленным заданным значением и исходя из этого, определяется регулирующая переменная. Через регулирующий выход (0...10 В) можно, например, осуществлять управление задатчиком числа оборотов вентилятора или непосредственно вентилятором ЕС.

Устройство типа CPG-..AVC в расширенном исполнении оснащено следующими дополнительными функциями:

- Встроенные часы реального времени с функцией таймера.
- Режимы работы с доводкой заданного значения с учетом внешней температуры и вход для датчика внешней температуры.
- Интерфейс RS-485 для MODBUS RTU.
- Реле оповещения, которому могут быть присвоены различные функции.

## 3.2 Хранение

- Устройство следует складировать в оригинальной упаковке, в сухом и защищенном от влияния погодных условий месте.
- Избегайте экстремального воздействия жары или холода.
- Избегайте длительного складирования (мы рекомендуем не больше одного года).

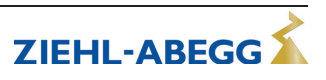

#### **3.3 Утилизация / Переработка**

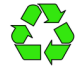

Утилизация должна осуществляться надлежащим и не наносящим ущерба окружающей среде способом, согласно с требованиями положений законодательства соответствующей страны.

- $\triangleright$  Разделяйте материалы по сортам и в соответствии с требованиями охраны окружающей среды.
- $\triangleright$  В случае необходимости поручите проведение утилизации специализированному предприятию.

## **4 Монтаж**

- Перед монтажом устройство следует извлечь из упаковки и проверить на наличие возможных повреждений при транспортировке!
- Прибор следует монтировать на чистой, надёжной поверхности при помощи приспособленных для этой цели средств, и не расчаливать!
- Шаблон, напечатанный на упаковке устройства, используется для разметки отверстий для крепления.
- Работа датчика давления зависит от его положения, поэтому монтаж следует осуществлять вертикально, по возможности, в месте, не испытывающем сотрясений (под кабельными вводами и подводами давления).
- Подключение трубопроводов под давлением осуществляется с помощью пластмассовых шлангов (выполняется заказчиком), с внутренним диаметром 4 / 5 мм. Для обеспечения хорошей фиксации шланга, его внутренний диаметр должен быть на 1 мм меньше, чем наружный диаметр шлангового наконечника (ступенчатый штуцер 5 / 6 мм).
- Для монтажа, электрического подключения и настройки диапазона измерений нужно снять крышку с электрическими выводами. Перед вводом в эксплуатацию крышку снова необходимо тщательно закрыть (момент затяжки винтов крепления крышки 1,1 Нм).
- Ввод двух проводов через один резьбовой кабельный ввод допускается только при наличии уплотнительной герметизирующей вставки для двух проводов.

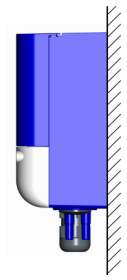

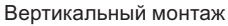

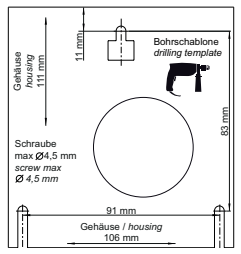

Шаблон для разметки отверстий на упаковке

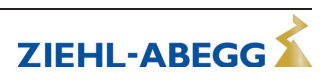

## 5 Монтаж электрооборудования

#### 5.1 Монтаж линий управляющих сигналов выполняется в соответствии с электромагнитной совместимостью

Чтобы избежать паразитных связей, необходимо соблюдать достаточное расстояние между линиями сети и электродвигателя.

При использовании экранированного провода, экран на стороне выхода сигнала (устройство обработки данных)должен быть соединен с защитным проводом (как можно более коротким и низкоиндуктивным!)

#### 5.2 Подключение питающего напряжения

Подключениепитающегонапряжения"к<sub>клеммам</sub>.+US"и"GND."При этом необходимо обязательно следить за тем, чтобы напряжение находилось в пределах допускаемых отклонений (увидеть Технические данные и прикрепленная сбоку фирменная табличка).

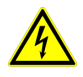

#### Опасность электрического тока

Следует использовать только источники пониженного напряжения (PELV), которые обеспечивают надежное электрическое отключение рабочего напряжения согласно IEC/DIN EN 60204-1.

При этом не возникает гальванической развязки между питающим напряжением и выходным сигналом.

### 5.3 Выходное напряжение 0...10 В

Подключение к клеммам "A" и "GND" (I<sub>макс</sub> увидеть Технические данные).

#### Параллельное управление несколькими задатчиками числа оборотов / вентиляторами ЕС

Максимально возможное количество задатчиков числа оборотов / вентиляторов ЕС с входом 0...10 В, которыми можно управлять параллельно, зависит от входного сопротивления и макс. допускаемой нагрузки выхода 0...10 В.

#### Пример:

- Питающее напряжение СРG / СТG: 10 В =>  $I_{\text{make}}$  для выхода 0...10 В = 0,3 мА (увидеть Технические данные или Схема электрических соединений).
- ECblue типоразмер электродвигателя В: входное сопротивление R  $\cdot$  > 100 kQ (Руководство по монтажу Вентилятор увидеть Технические данные или Схема электрических соединений).
- Потребление тока вентилятором составляет макс. 0.1 мА ( $I = U/R = 10 B / 100 k\Omega$ )
- √ Результат:

На одном CPG / СТG могут параллельно работать максимум три ECblue с электродвигателем типоразмера В (суммарный потребляемый ток ≤ Inagg 0...10 В на выходе CPG / CTG).

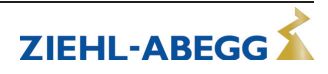

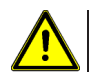

#### Осторожно!

- Не допускается соединение друг с другом выходов нескольких устройств!
- В случае аварии регулировочного модуля или прекращения поступления задающего сигнала 0...10 V, больше не будет осуществляться управление всеми подключенными параллельно вентиляторами ЕС / задатчиками числа оборотов. Т.е. все вентиляторы будут остановлены!

## 5.4 Цифровой вход (D1)

Цифровому входу D1 могут быть присвоены различные функции (см. Настройки  $IO$ ).

За счет подачи напряжения к клеммам "1" и "2" (10...24 В DC) включается запрограммированная функция (соблюдать полярность, см. схему электрических соединений).

#### 5.5 Выход реле "К1"

Выходу реле "К1" могут быть присвоены различные функции, см. Настройки Ю. Макс, нагрузку контакта см. в Технических данных или Схеме электрических соединений.

Функция Сообщение о неисправности (заводская установка) для "К1":

- Во время работы реле втянуто, т.е. выводы "13" и "14" перемкнуты, Реле ОТПУСКАЕТСЯ В СПУЧАЕ ВОЗНИКНОВЕНИЯ НЕИСПОАВНОСТИ.
- При отключении через разблокирование (см. Настройки Ю/Цифровые входы "DI") реле остается втянутым.

## 5.6 Интерфейс RS-485 для MODBUS

Устройство снабжено интерфейсом RS-485 для объединения в сеть посредством протокола MODBUS. Подключение к: "A (D+)", "B (D-)" и "GND".

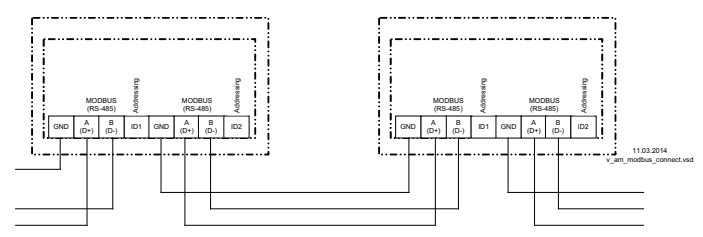

На модуле имется парные и соединенные внутри друг с другом вводы для подключения MODBUS "A  $(D+)^n$ , "B  $(D-)$ ".

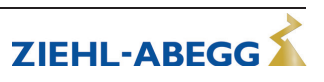

#### Информация

- Необходимо обращать внимание на правильность подключения, т.е. "А (D+)" должно быть подключено к "А (D+)" следующего устройства. Это равным образом действительно для "В (D-)".
- Кроме того, должно быть изготовлено соединение "GND", так как неравный потенциал (свыше 10 В!) приводит к повреждению интерфейса RS-485 (например, удар молнии).
- Кроме каналов для передачи данных "A (D+)", "B (D-)" и "GND" (в случае автоматической адресации дополнительно "ID1" - "ID2" - см. следующий раздел), никакие другие жилы линии передачи данных не могут быть задействованы.
- Соблюдайте достаточное расстояние от сетевой проводки и проводов электродвигателя (мин. 20 см).
- Можно непосредственно соединить друг с другом максимум 64 абонента, а последущие 63 абонента соединяются между собой через промежуточный усилитель линии связи.

## Пример соединения MODBUS

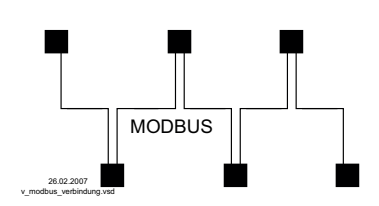

Линия передачи данных должна идти от одного устройства к следующему устройству. Другие типы выполнения проводного монтажа не допускаются!

Для передачи данных всегда должны использоваться только два провода одной линии (twisted pair).

#### Рекомендации относительно типов проводки

- 1. Провода САТ5 / САТ7
- 2. J-Y (St) Y 2x2x0,6 (телефонный провод)
- 3. AWG22 (2x2 скрученный)

Общая максимальная длина линии составляет 1000 м (в случае САТ5/7 - 500 м).

#### Экранирование

В обычных случаях не требуется применение экранированных проводов, но предлагается обеспечение эффективной защиты от электромагнитных помех, и, в особенности, от высоких частот. Тем не менее, эффективность экранирования зависит от тшательности монтажа провода.

Если используется экранированный провод, экран должен быть, как минимум, с одной стороны подключен к "РЕ" (предпочтительно к базовой клемме). При осуществлении двухстороннего контакта экрана необходимо учесть возможное появление переходного тока!

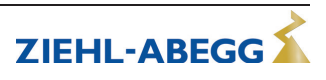

электрооборудования

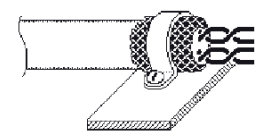

Правильное подключение экрана Неправильное подключение экрана

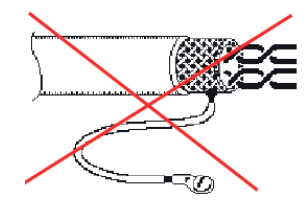

#### **При использовании телефонного провода с четырьмя жилами мы рекомендуем следующую загрузку:**

- $A(D+) =$ красный
- $B(D-) = \text{черный}$
- ID1 ID2 = желтый (для автоматической адресации)
- $\bullet$  GND = белый

#### **По умолчанию Параметры интерфейса**

- Baudrate = 19200
- Bits  $= 8$
- Parity = Even
- Stop bits  $= 1$
- Handshake = none

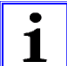

#### **Информация**

- В зависимости от устройства, адресация осуществляется через дисплей, внешний терминал или ПК с соответствующим программным обеспечением (автоматическую адресацию см. в следующей главе).
- Описание регистра MODBUS и информационный листок "Структура сети MODBUS" можно запросить в нашем Отделе поддержки V-STE для Регуляторов - Воздухотехники.

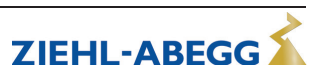

#### **5.6.1 Автоматическая адресация**

Процесс автоматической адресации может быть запущен в том случае, если дополнительно, кроме соединения с шиной, точки подключения "ID1" и "ID2" будут связаны друг с другом для "адресации" . Т. е. больше будет не нужно производить вручную адресацию в сети каждого отдельного абонента.

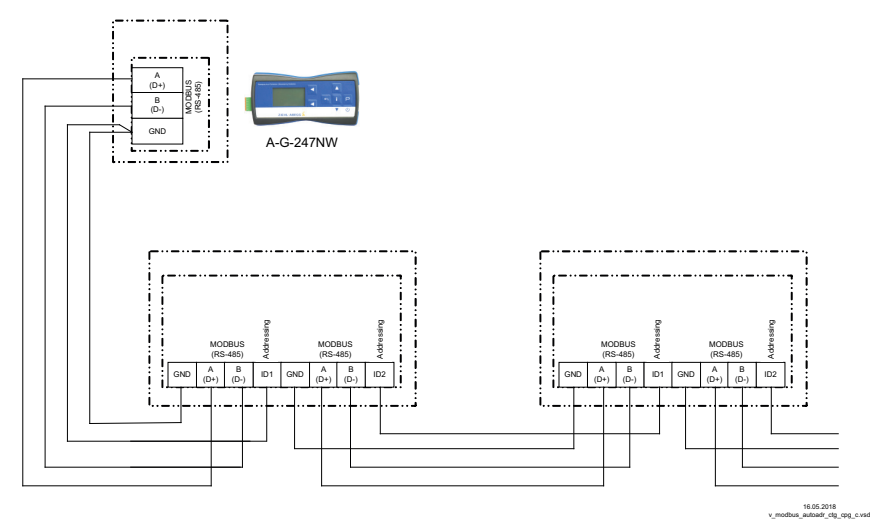

Подключение к терминалу на клеммах: A (D+), 1B (1D-) ID и GND Соединение абонентов через клеммы:  $A (D+), B (D-), GND$  и ID1 / ID2

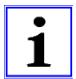

#### **Информация**

- Кроме каналов для передачи данных "A (D+)", "B (D-)" "ID1 ID2" и "GND" не допускается использование каких-либо других жил линии передачи данных.
- Точки подключения для автоматической адресации "ID1" и "ID2" абонента Ведомый не являются электрически непосредственно связанными друг с другом. Они не могут быть перемкнуты, а последовательность точек соединения является произвольной.
- Если требуется повторитель и должна быть выполнена автоматическая адресация, то можно использовать только повторитель типа Z-G-1NE, так как только он пропускает сигнал адресации.
- При автоматической адресации с помощью переносного терминала типа A-G-247 макс. **63** абонента.

На первом абоненте, который непосредственно соединен с терминалом, MODBUS Master или ПК, должны быть перемкнуты "GND" и "ID1" или "ID2". Благодаря этому он будет опознан и ему будет присвоен адрес **1**.

В случае последующих абонентов, точка подключения"ID1" или "ID2" одного абонента, соответственно соединяется с точкой соединения "ID1" или "ID2" ближайшего абонента.

Посредством этого соединения осуществляется инициализация предыдущего абонента, автоматическая адресация следующих абонентов.

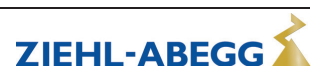

#### **5.7 Вход для датчика внешней температуры**

Для выполнения режимов работы **4.02** и **5.02** с доводкой заданного значения с учетом внешней температуры датчик внешней температуры подключают к клеммам "TF". Вы можете подключить пассивные датчики температуры TF.. (KTY81- 210) или PT1000, соблюдение полярности не требуется.

Для обеспечения высокой помехоустойчивости непосредственно к датчику должен быть подключен конденсатор (1нФ, подключается параллельно). Датчики температуры типа TF.. (KTY81-210) производства фирмы снабжены встроенным конденсатором.

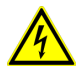

#### **Опасность электрического тока**

Ни в коем случае не подавайте сетевое напряжение на вход сигнала!

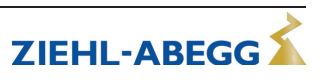

## **Строение устройства**

#### **6.1 Соединительные элементы**

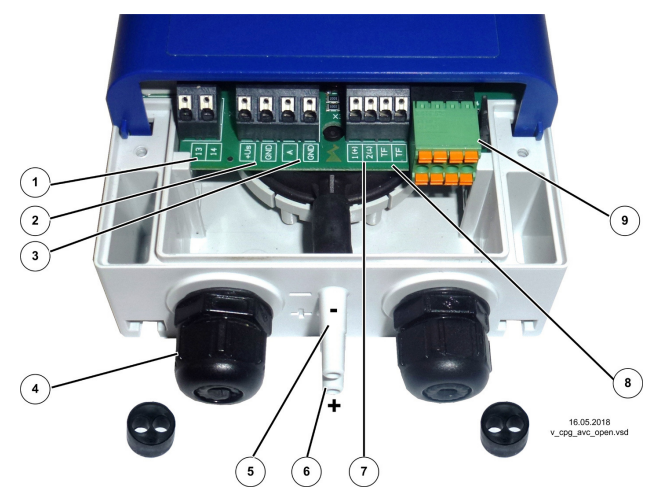

- *Реле оповещения (клеммы: 13, 14)*
- *Питающее напряжение (клеммы: US, GND)*
- *Выходной сигнал 0...10 В (клеммы: A, GND)*
- *Резьбовой кабельный ввод M 16 + уплотнительная вставка с двумя отверстиями (5 мм)*
- *Подключение "Минус"- во внешней среде с пониженным давлением*
- *Подключение "Плюс"- во внешней среде с повышенным давлением*
- *Цифровой вход D1 (клеммы: 1, 2)*
- *Вход для датчика внешней температуры (клеммы: TF, TF)*
- *Интерфейс MODBUS (клеммы: GND, A, B, ID1, ID2 и штекер J1)*

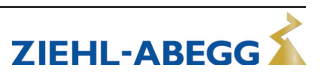

#### **6.2 Многофункциональный ЖК-дисплей и клавиатура**

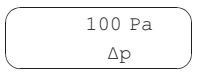

Строка 1: 16 символов для фактического значения и заданного значения

Строка 2: 16 символов для текста меню

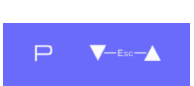

- **P** Кнопка программирования и открытия меню
- **▼** Выбор меню, уменьшение значения
- **▲** Выбор меню, увеличение значения
- **▼ + ▲** Комбинация клавиш ESC, Escape = выйти из меню

#### **Сообщения на дисплее**

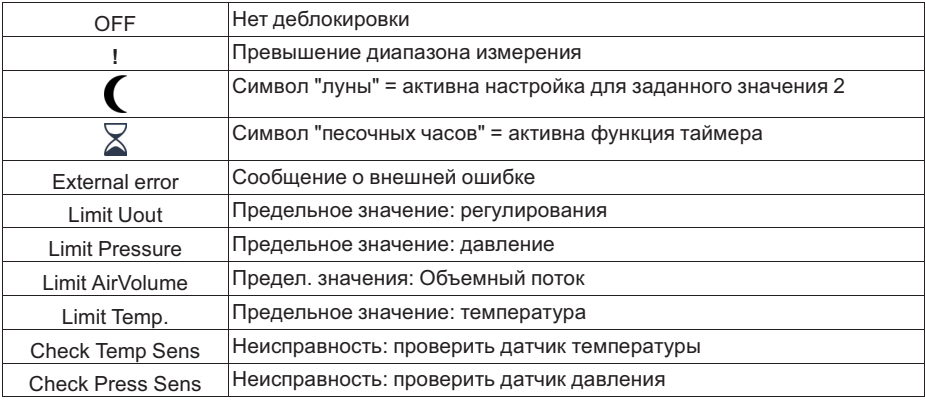

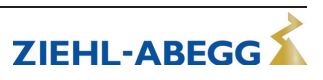

## **7 Режимы/ввод в эксплуатацию**

#### **7.1 Выбор режима работы**

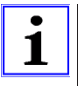

#### **Информация**

Простая установка возможна благодаря выбору заранее запрограммированного режима работы.

Таким образом, определены основные функции устройства, заводская настройка **4.01** .

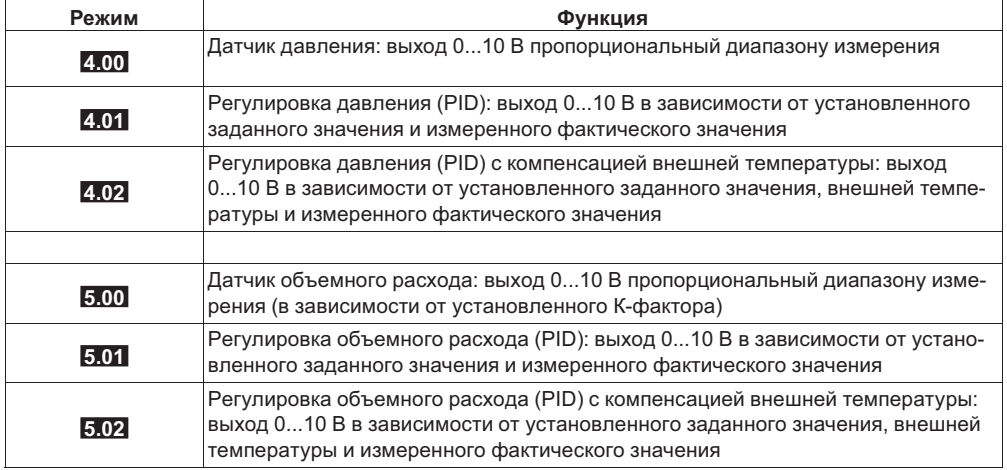

#### **7.2 Ввод в эксплуатацию**

#### **Порядок действий**

- 1. Устройство должно монтироваться и подключаться согласно с Руководством по эксплуатации.
- 2. Следует еще один раз проверить правильность всех подключений.
- 3. Питающее напряжение должно соответствовать данным, указанным на фирменной табличке с паспортными данными.
- 4. В **BASE SETUP/БАЗОВЫЕ УСТАНОВКИ** устанавливается режим работы, единицы измерения, диапазон измерения и согласование датчика.
- 5. Установить для режимов работы **4.01** , **4.02** , **5.01** , **5.02** в меню "SETTING" параметры для режима регулирования.

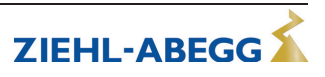

#### **7.3 Структура меню**

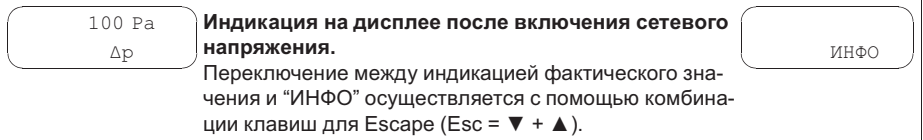

Выбор группы меню (например, BASE SETUP/БАЗОВЫЕ УСТАНОВКИ), вправо при помощи клавиши со стрелкой **▼**, влево - при помощи клавиши со стрелкой **▲**. Пункты в группах меню (например, Mode/Режим) доступны с помощью клавиши **P**. Перемещение вверх и вниз в группах меню осуществляется при помощи клавиш со стрелками.

Чтобы произвести настройку после выбора пункта меню нажимается кнопка **P**.При этом начинает мигать ранее установленное значение, которое изменяется при помощи клавиш **▼** + **▲**, а затем сохраняется при помощи клавиши **P**. Чтобы выйти из меню без внесения изменений, необходимо нажать комбинацию клавиш "Esc", т.е. в системе остаётся ранее заданная величина.

#### **Пример для режима работы 4.01 (заводская настройка)**

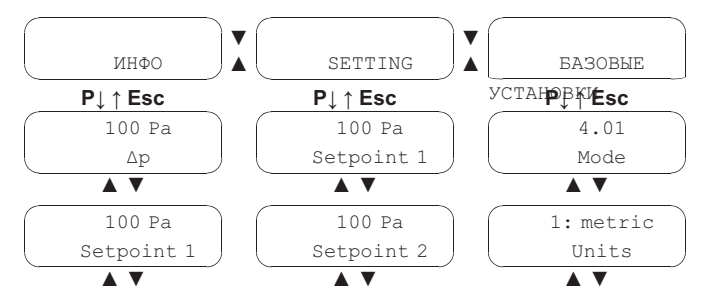

#### **Перепрограммирование режима работы 4.01 на 5.00 в "BASE SETUP/БАЗОВЫЕ УСТАНОВКИ"**

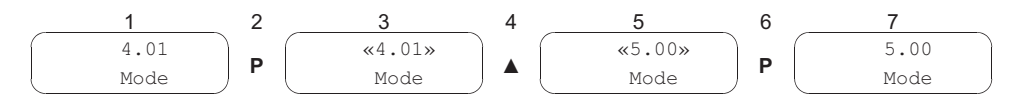

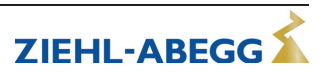

## 8 Программирование

## 8.1 Датчик давления 4.00 и регулировка давления 4.01 + 4.02

### 8.1.1 Базовая настройка 4.00... 4.02

#### **BASE SETUP**

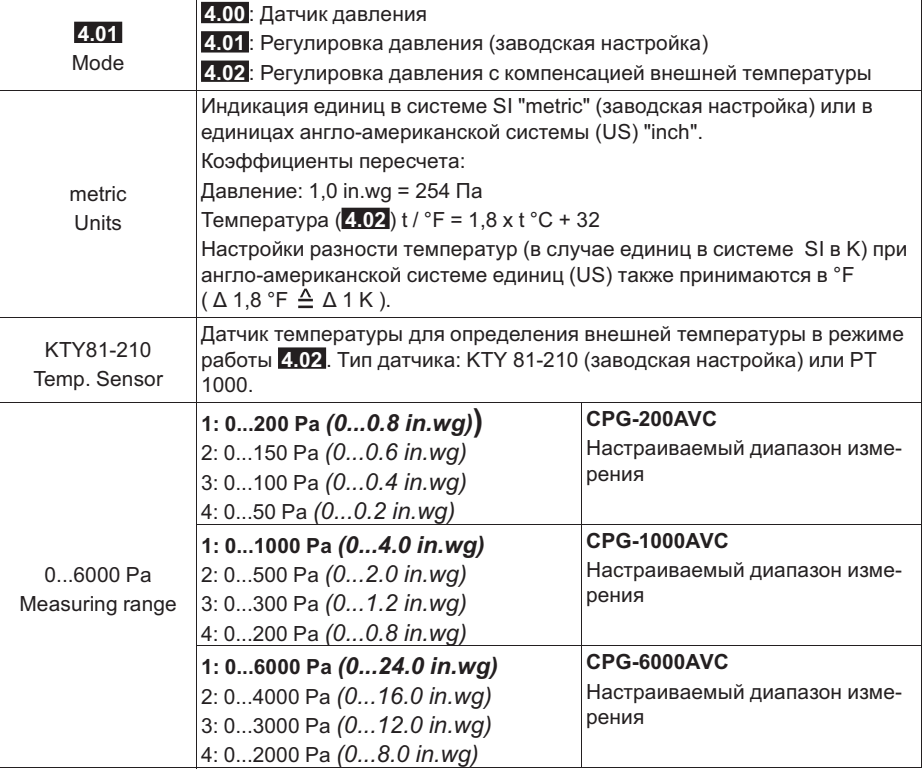

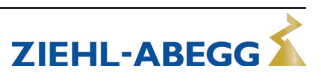

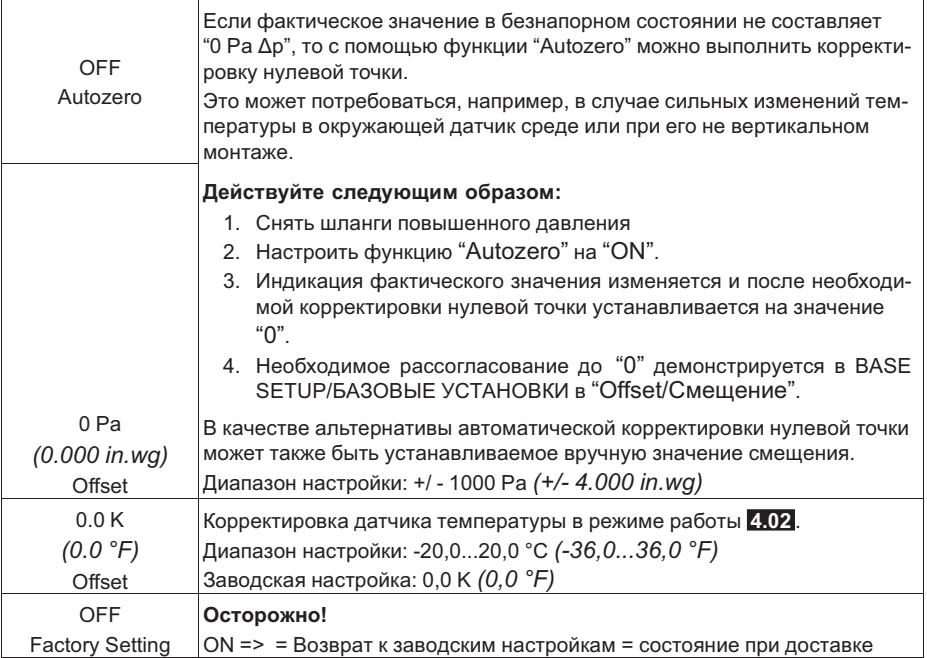

*(xxx) Значения для англо-американской системы единиц (США)*

### **8.1.2 Настройки для режима 4.01 + 4.02**

#### **SETTING**

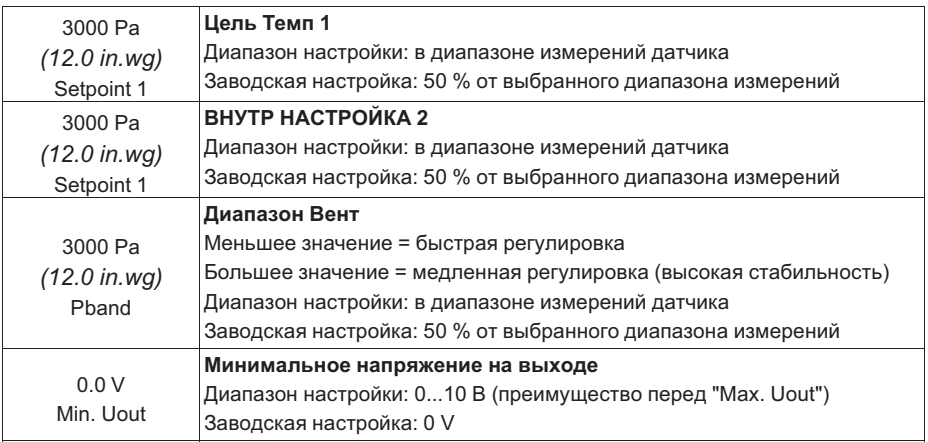

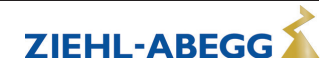

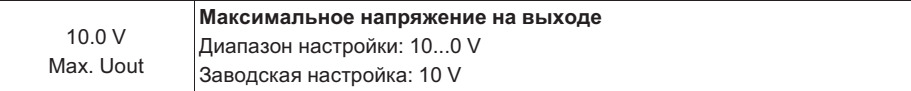

#### **Дополнительные пункты меню для режима работы 4.02 с доводкой заданного значения с учётом внешней температуры**

Доводка заданного значения с учётом внеш-В режиме работы Регулировка давления ней температуры можно активировать функцию компенса-

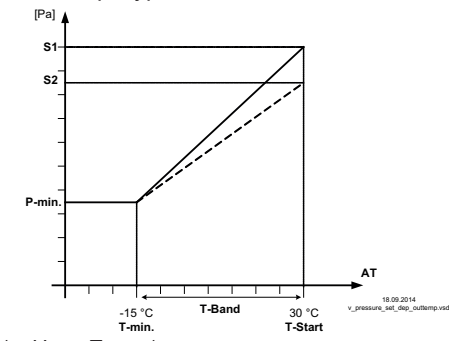

ции внешней температуры (подключение датчика к клеммам "TF"-"TF"). Настроенное и активное "Заданное значение 1" или "Заданное значение 2" автоматически изменяется за счет этой функции пропорционально измеренному значению внешней температуры (см. INFO: SETPOINT CONTROL).

*S1 Цель Темп 1 S2 ВНУТР НАСТРОЙКА 2 Р-мин. Мин. Цель Темп T-мин Мин. температура T-Старт Уменьшение заданного значения запускается ниже данной температуры окружающей среды Т-диапазон Температурный диапазон AT Наружная темп.*

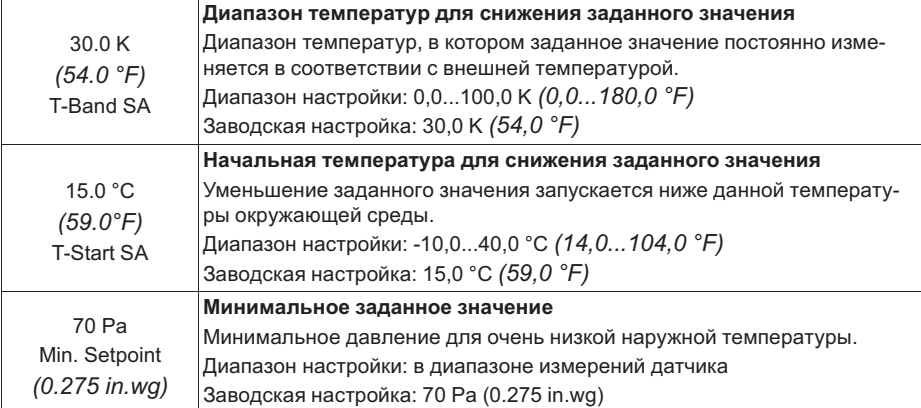

*(xxx) Значения для англо-американской системы единиц (США)*

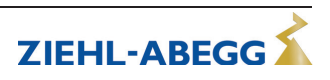

## 8.2 Датчик объемного расхода 5.00 и регулировка объемного расхода 5.01 + 5.02

### 8.2.1 Базовая настройка 5.00... 5.02

#### **BASE SETUP**

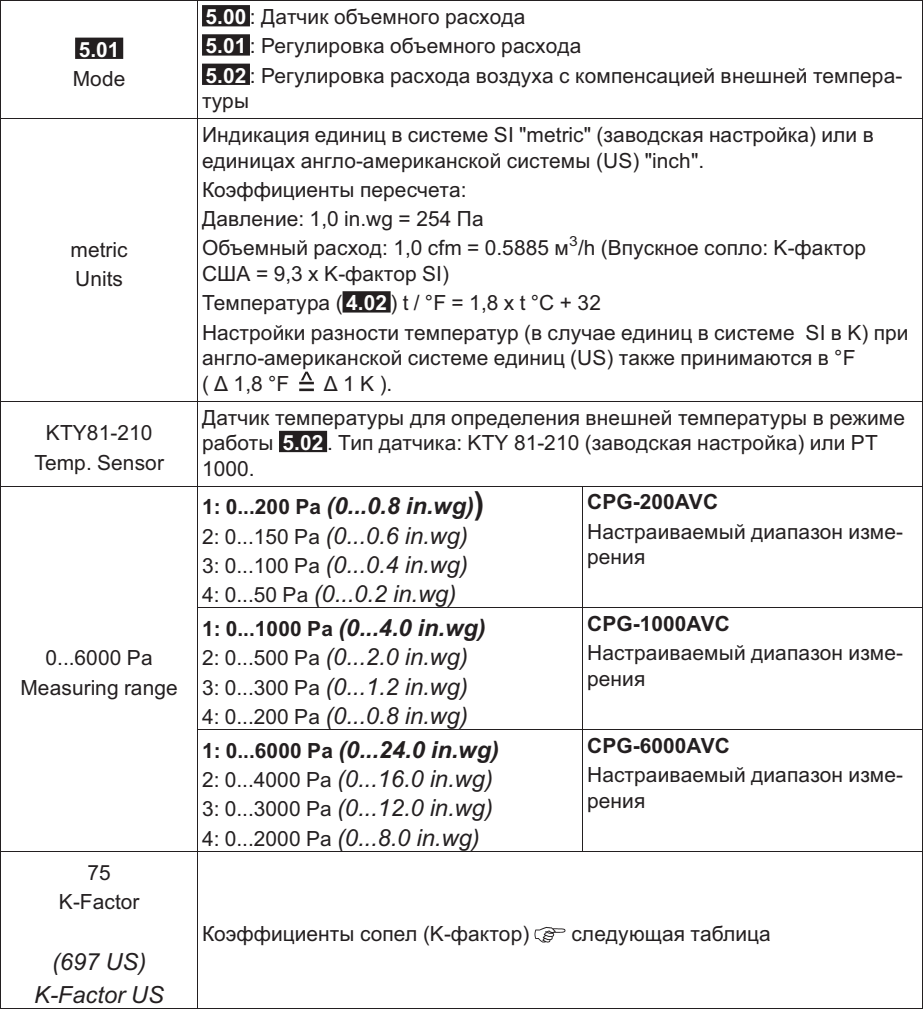

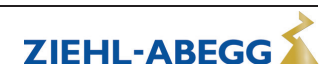

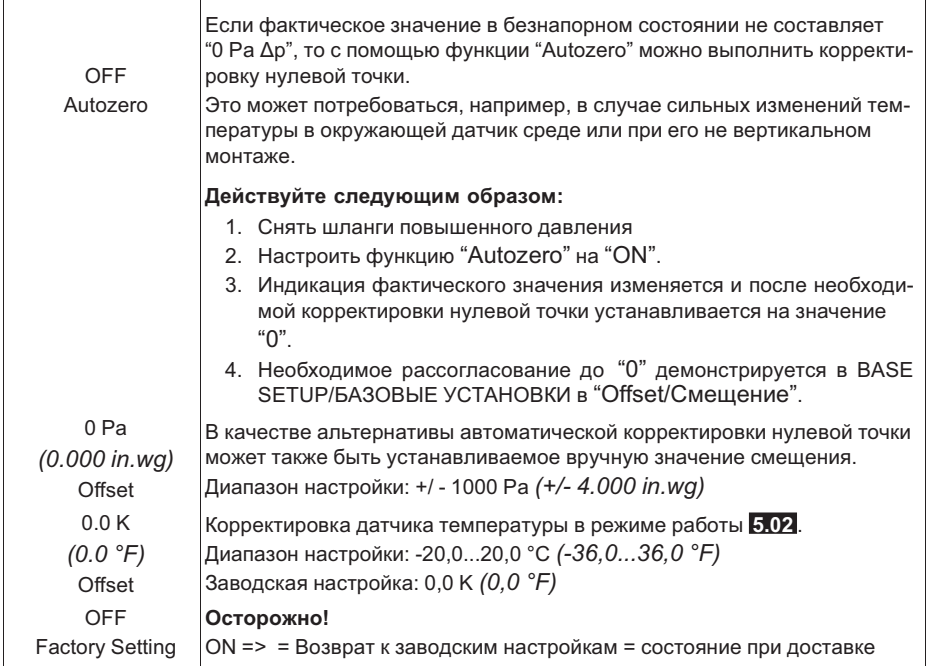

*(xxx) Значения для англо-американской системы единиц (США)*

#### **8.2.2 Коэффициент сопла (K-фактор)**

Для режимов работы **5.00** и **5.01** для нижеследующих вентиляторов производства фирмы ZIEHL-ABEGG K-факторы могут быть взяты из таблицы(единицы в системе SI). К-факторы для не перечисленных здесь вентиляторов следует запрашивать у изготовителя.

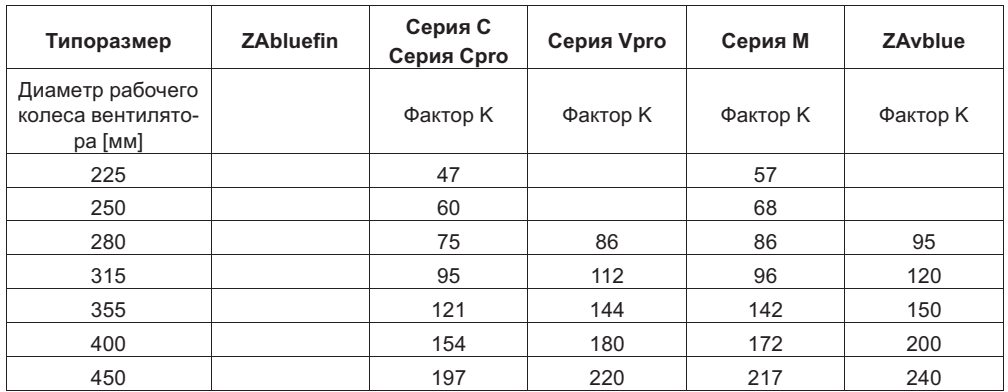

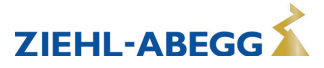

#### Руководство по эксплуатации **UNIcon** CPG-..AVC Программирование

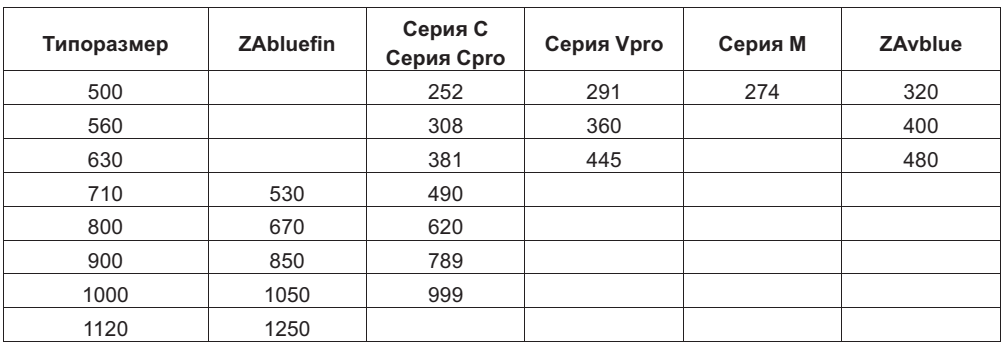

*Технические изменения оговорены!*

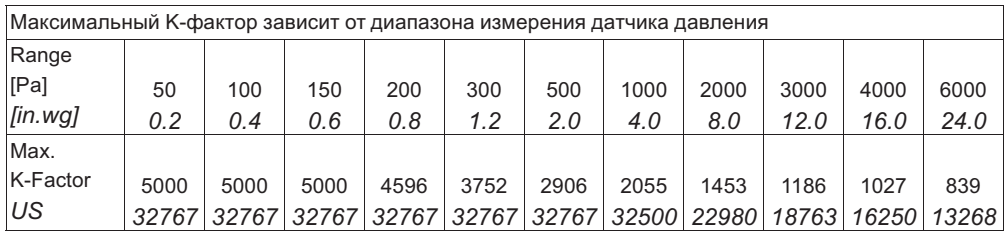

Диапазон измерения объемного расхода [м $^3$ /h], [cfm], зависит от выбранного диапазона измерения датчика [Па], [in.wg] и установленного "K-фактора (США)". В меню "ИНФО" это демонстрируется в "Приоритетность qV". Максимальный диапазон измерения при вводе соответствующего максимально возможного "K-фактора (США)".

Диапазон измерения объемного расхода: макс. 65000 м 3 /h (*38257 cfm*) зависит от установленного диапазона измерения и K-фактора.

## **8.2.3 Настройки для режима 5.01 и 5.02**

#### **SETTING**

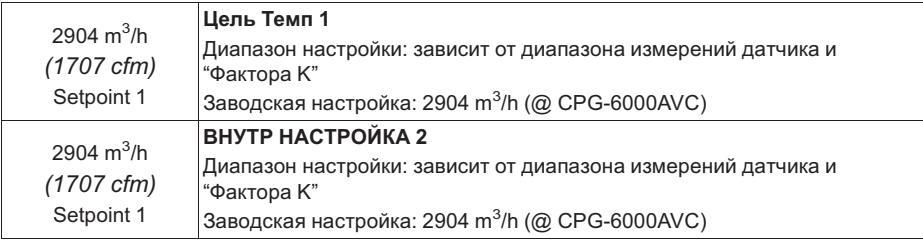

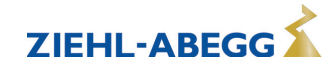

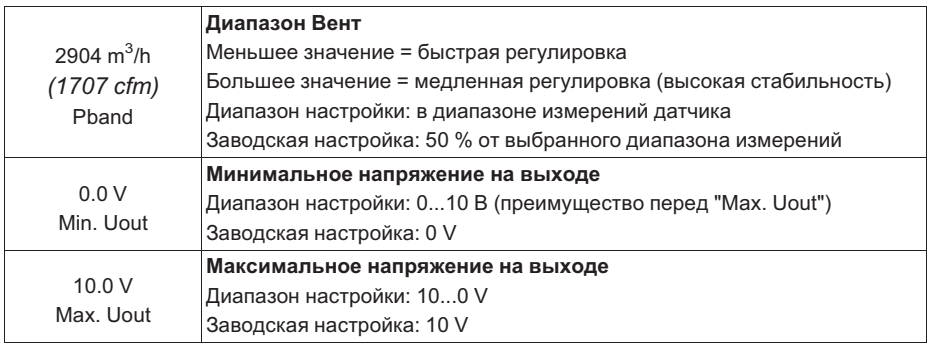

#### **Дополнительные пункты меню для режима работы 5.02 с доводкой заданного значения с учётом внешней температуры**

Доводка заданного значения с учётом внеш-В режиме работы Регулировка объемного ней температуры расхода можно активировать функцию

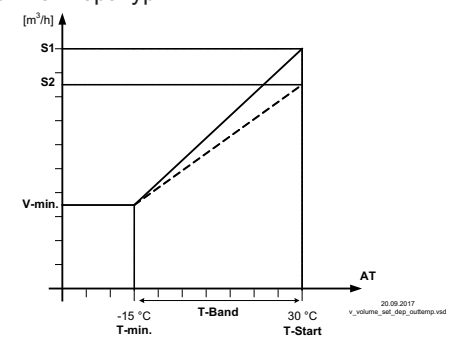

компенсации внешней температуры (подключение датчика к клеммам "TF"-"TF"). Настроенное и активное "Заданное значение 1" или "Заданное значение 2" автоматически изменяется за счет этой функции пропорционально измеренному значению внешней температуры (см. INFO: SETPOINT CONTROL).

*S1 Цель Темп 1 S2 ВНУТР НАСТРОЙКА 2 V-мин. Мин. Цель Темп T-мин Мин. температура T-Старт Уменьшение заданного значения запускается ниже данной температуры окружающей среды Т-диапазон Температурный диапазон AT Наружная темп.*

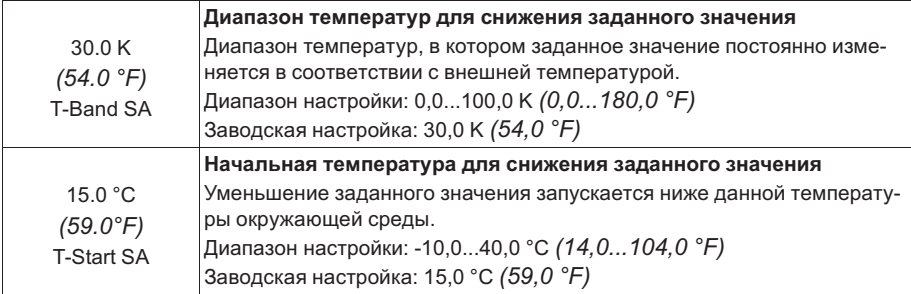

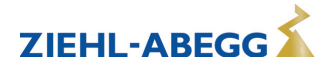

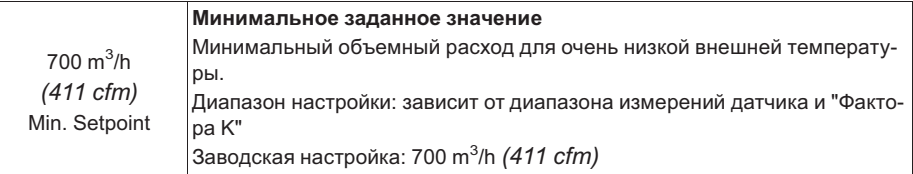

*(xxx) Значения для англо-американской системы единиц (США)*

#### **8.3 Группа меню "Инфо"**

Количество меню зависит от выбранного режима работы. Настройки в этой группе меню невозможны!

#### **INFO**

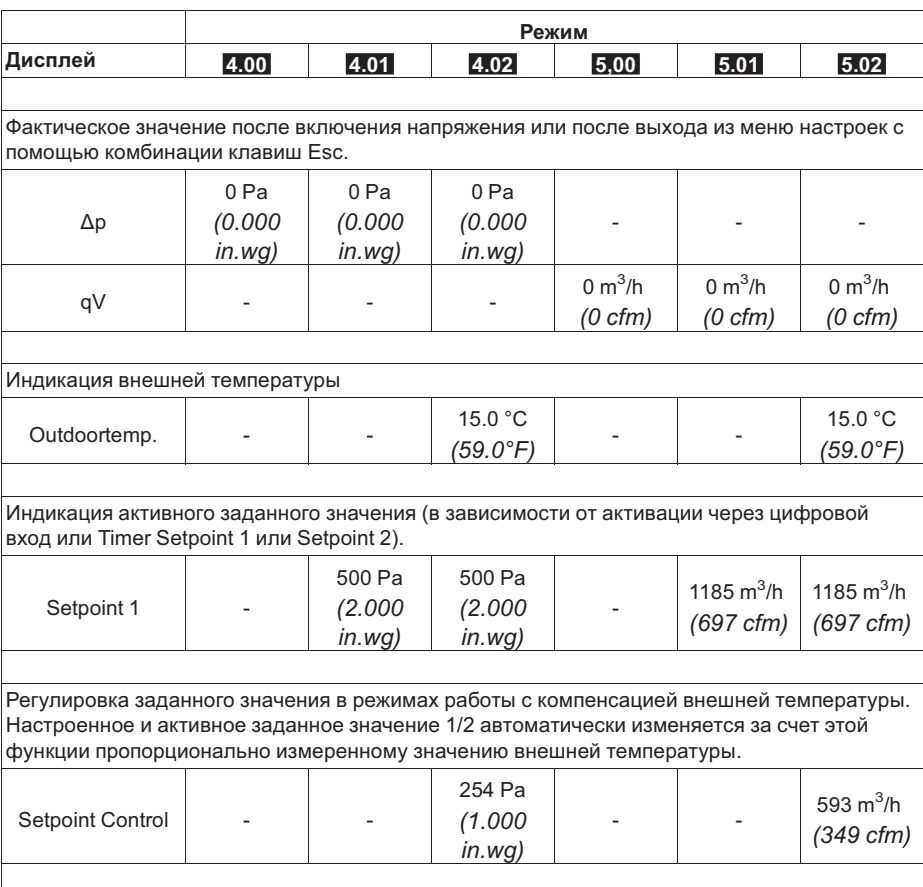

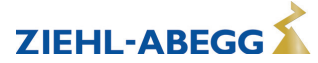

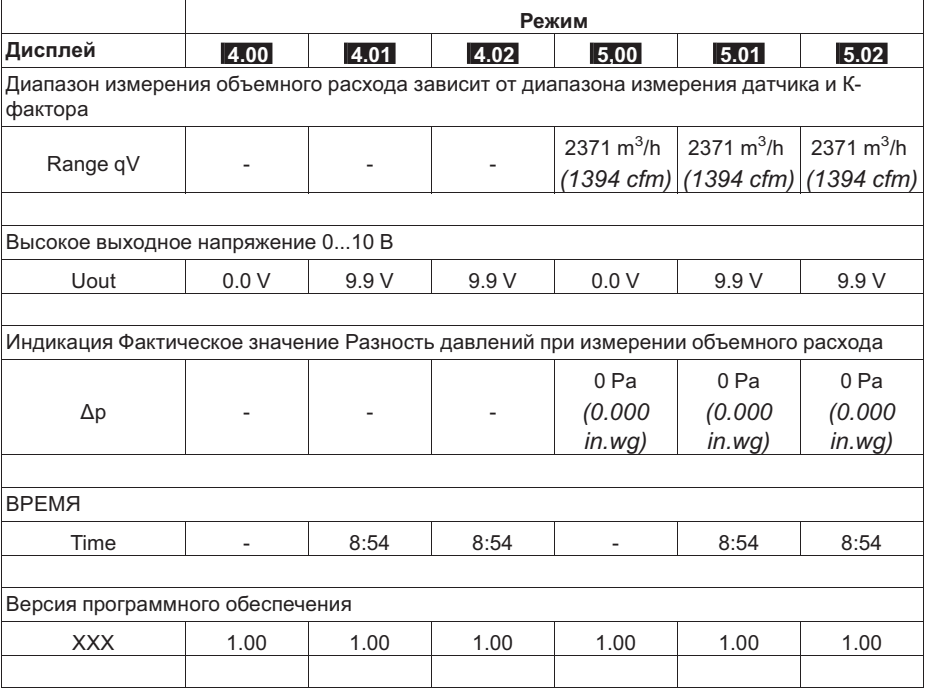

## 8.4 Группа меню "Настройки Ю"

#### 8.4.1 Присвоение: виртуальные Ю/реальные Ю

Различают виртуальные входы/выходы (IO) и реальные входы/выходы (IO).

- Реальные IO это физические входы, физические выходы и функции таймера.
- Виртуальные IO это входы и выходы, на которых выполняются настройки.

#### Пример возможного присвоения реальных и виртуальных Ю

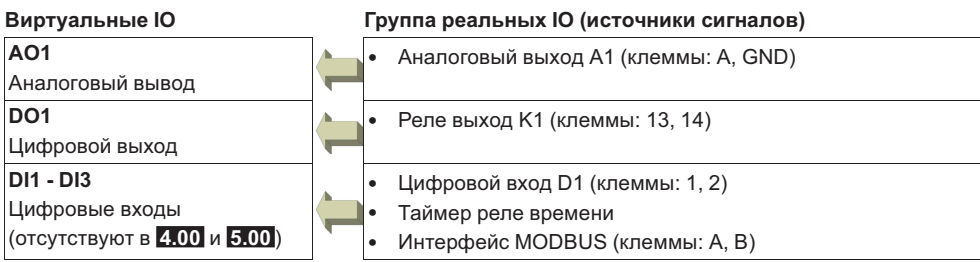

При наличии только одного источника сигналов возможность присвоения отсутствует (n.a. = no asignement).

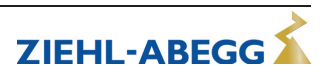

### **8.4.2 Аналоговый вывод "AO"**

#### **Обзор меню**

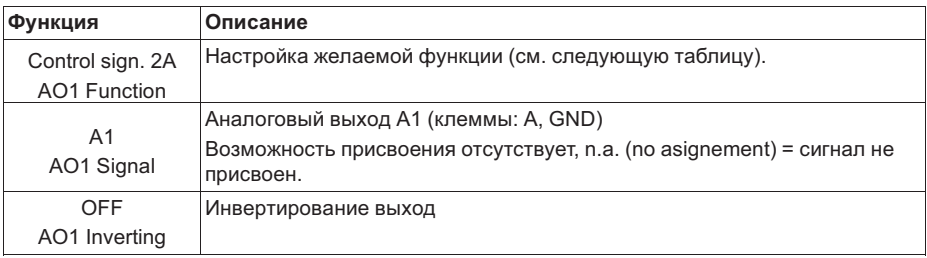

#### **Настройка желаемой функции**

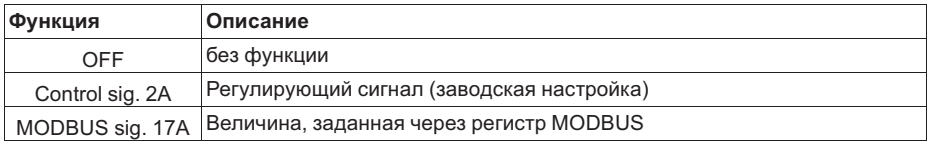

#### **8.4.3 Цифровой выход "DO"**

#### **Обзор меню**

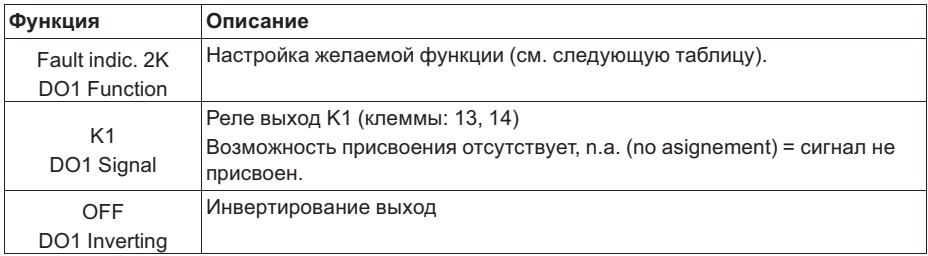

#### **Настройка желаемой функции**

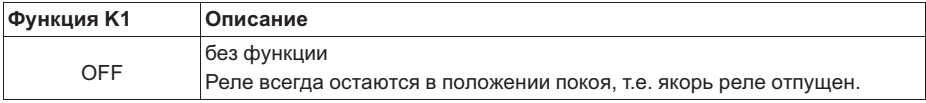

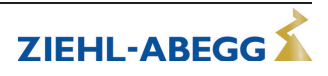

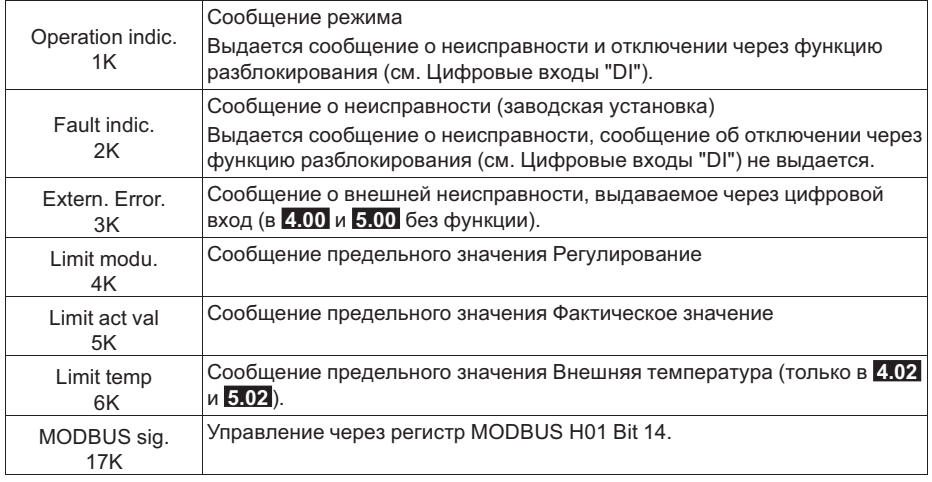

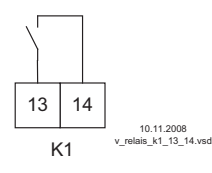

#### **K1**

**1** = подключено, клеммы 13 - 14 перемкнуты

**0** = отключено, клеммы 13 - 14 не перемкнуты

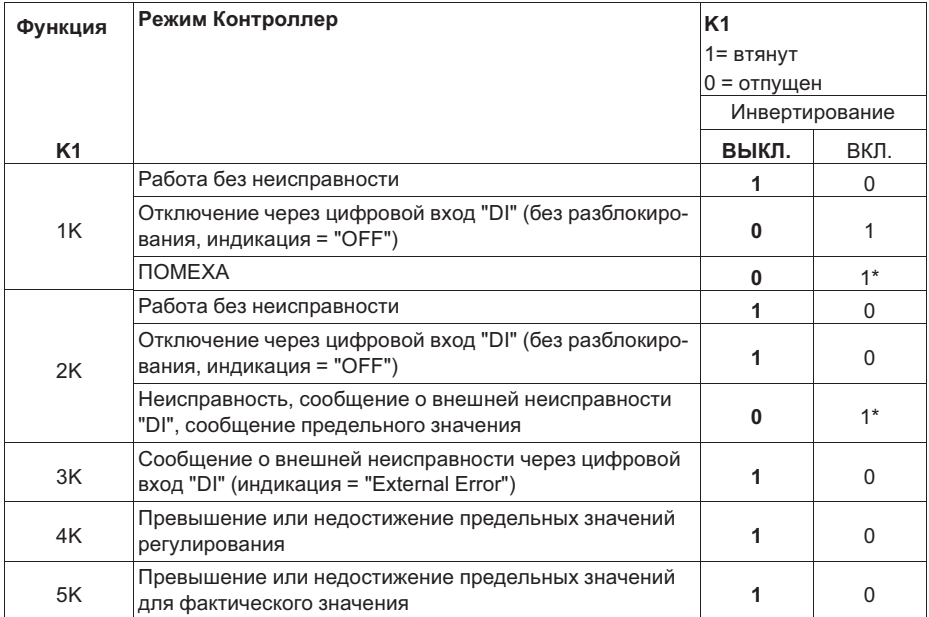

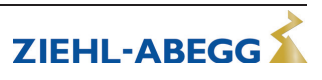

Программирование

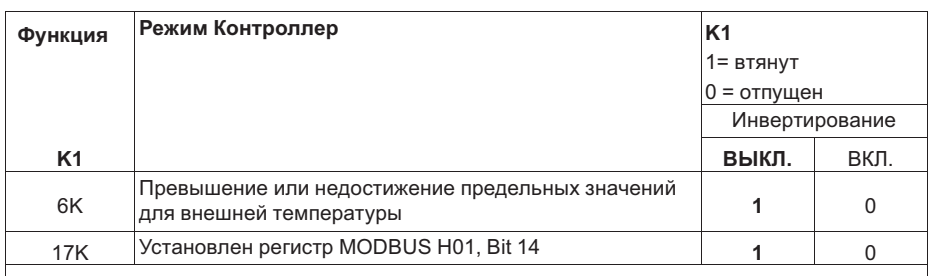

\* В случае возникновения неисправности реле срабатывает только при наличии питающего напряжения и исправности устройства.

#### 8.4.4 Цифровые входы "DI"

Устройство располагает тремя виртуальными цифровыми входами: DI1, DI2 и DI3 (отсутствуют в 4.00 и 5.00).

#### 8.4.4.1 Обзор меню

#### **Пример для DI1**

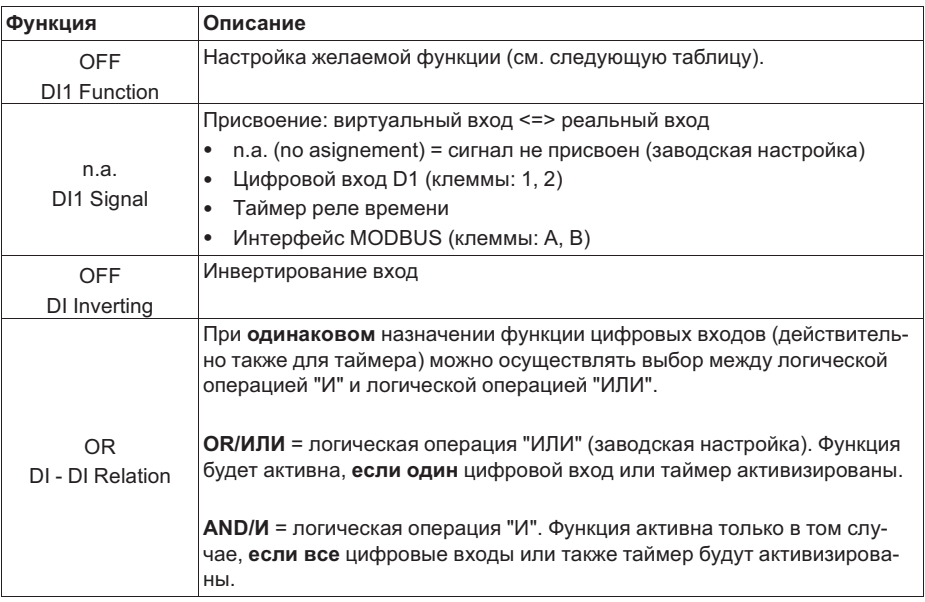

#### **Настройка желаемой функции**

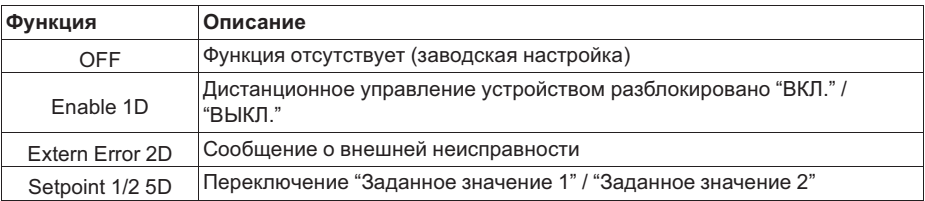

#### **8.4.4.2 Деблокировка ВКЛ./ВЫКЛ., функция |1D|**

Дистанционное управление ВКЛ./ВЫКЛ. (электронное отключение). После нажатия комбинации клавиш "Esc" в отключенном состоянии устройством можно попрежнему управлять.

Программируемое реле оповещения о неполадке (в заводском исполнении "Функция K1" = |2K|) сообщает об отключении

Разблокирование ON Разблокирование OFF

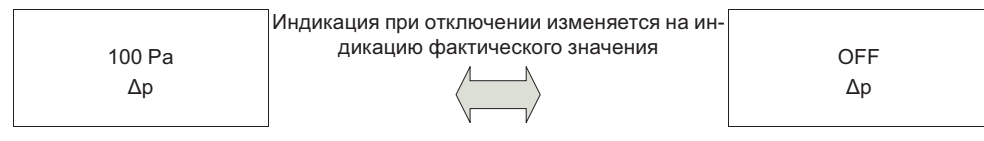

#### **Возможные виды управления**

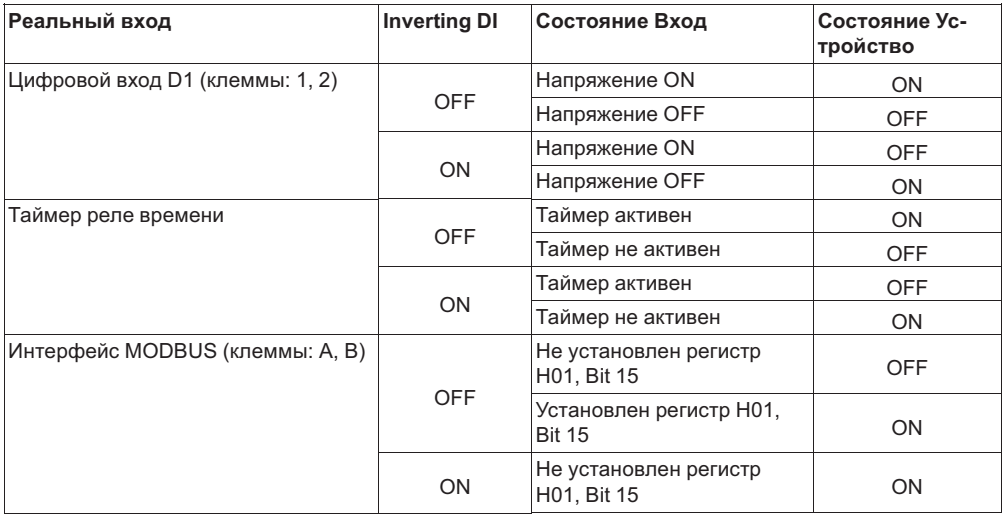

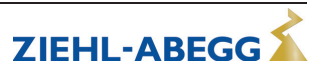

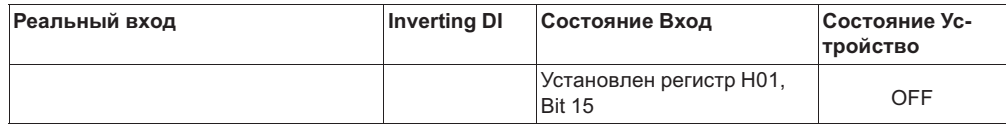

#### **8.4.4.3 Внешняя неполадка, функция |2D|**

Подключение сообщения о внешней неисправности, при наличии сообщения устройство продолжает работать без изменений, появляется индикация "External Error". Сообщение через реле "K1" в зависимости от запрограммированной функции (см. Цифровой выход "DO").

Программируемое реле оповещения о неполадке (в заводском исполнении "Функция K1" = |2K|) сообщает об отключении

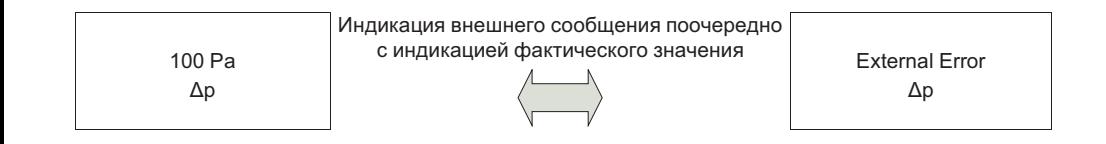

#### **Возможные виды управления**

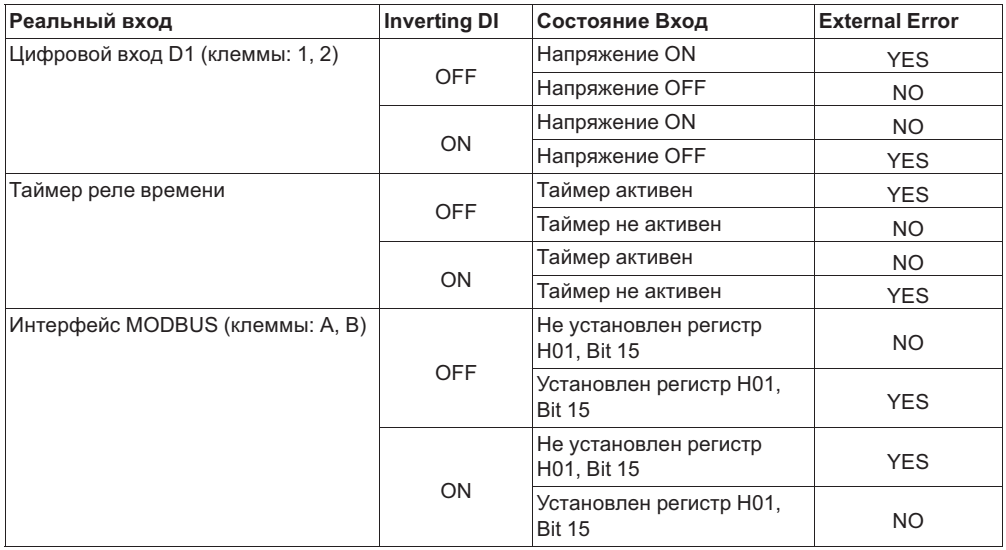

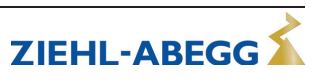

#### **8.4.4.4 Цель Темп 1/2, Функция |5D|**

Переключение между регулировкой с заданным значением 1 и заданным значением 2.

Цель Темп 1 активен Цель Темп 2 активен

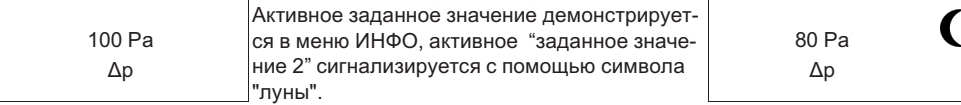

#### **Возможные виды управления**

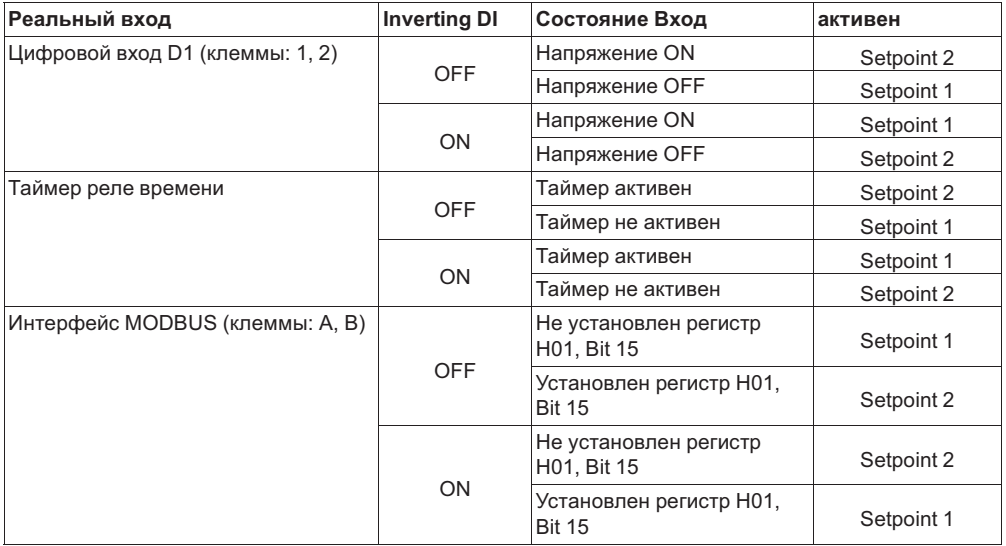

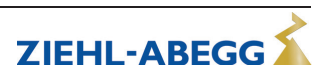

#### **8.5 Группа меню "LIMITS"**

#### **8.5.1 Сообщение предельного значения Регулирование**

#### **Обзор меню**

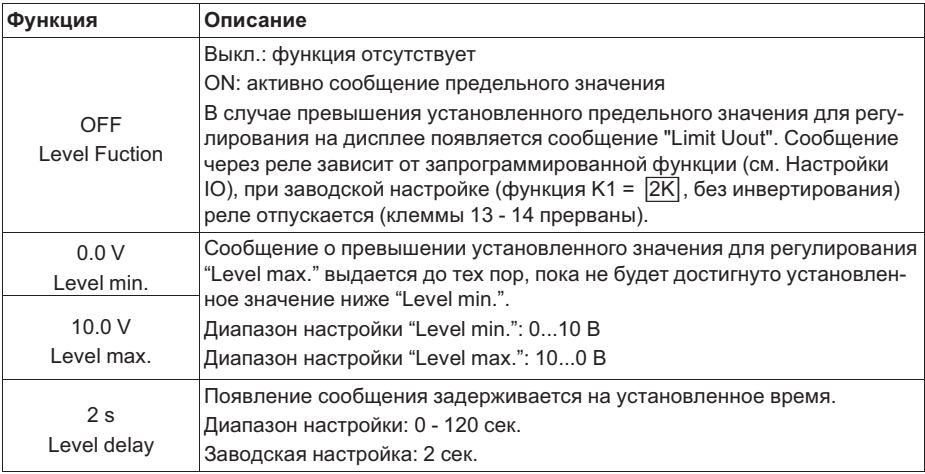

#### **Пример сообщения по реле "K1":**

#### **не инвертировано**

Настройки входа/выхода: Функция K1 = 4K = ВЫКЛ

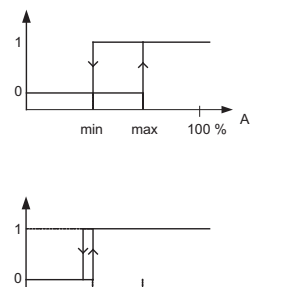

max min 100 %

#### **Инвертирование**

Настройки входа/выхода: Инвертирование K1 Настройки входа/выхода: Инвертирование K1 Настройки входа/выхода: Функция K1 = 4K = ВЫКЛ

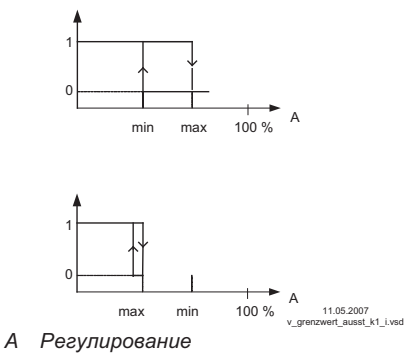

Точка переключения без гистерезиса! Если заданное значение "Level min." выше "Level max.", то действительно только значение "Level max.".

11.05.2007 v\_grenzwert\_ausst\_k1\_ni.vsd A

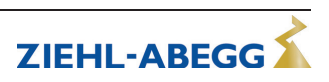

*A Регулирование*

#### 8.5.2 Сообщение предельного значения Фактическое значение

#### Обзор меню

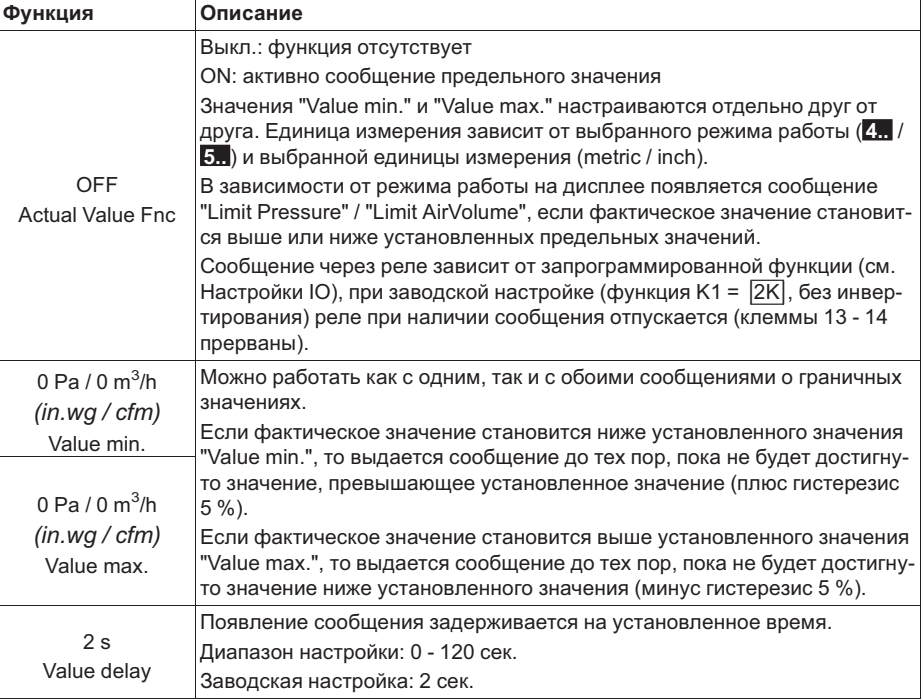

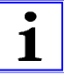

#### Информация

-------------------<br>Всегда устанавливайте значение "Value max.", превышающее значение<br>"Value min."!

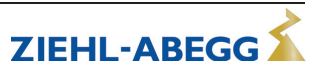

#### **Примеры сообщений предельного значения Фактическое значение**

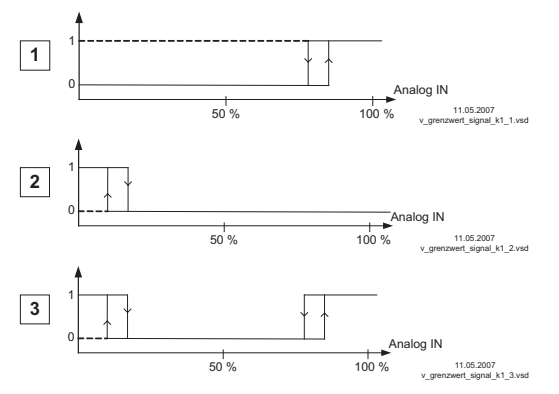

#### **Настройки:**

- Value Max.: 800 Pa
- Value Min.: OFF
- Гистерезис при включении 5 % (из

#### 100 %)

- **Настройки:**
- Value Min.: 200 Pa
- Value Max.: OFF
- Гистерезис при включении 5 % (из 100 %)
	-

#### **Настройки:**

- Value Min.: 200 Pa
- Value Max.: 800 Pa
- Гистерезис при включении 5 % (из
- 100 %)

Сообщение через реле "K1" (без инвертирования) Настройки IO → Функция K1: limit act val 5K

#### **8.5.3 Сообщение предельного значения Внешняя температура** Функция имеется только в режимах работы **4.02** и **5.02** .

#### **Обзор меню**

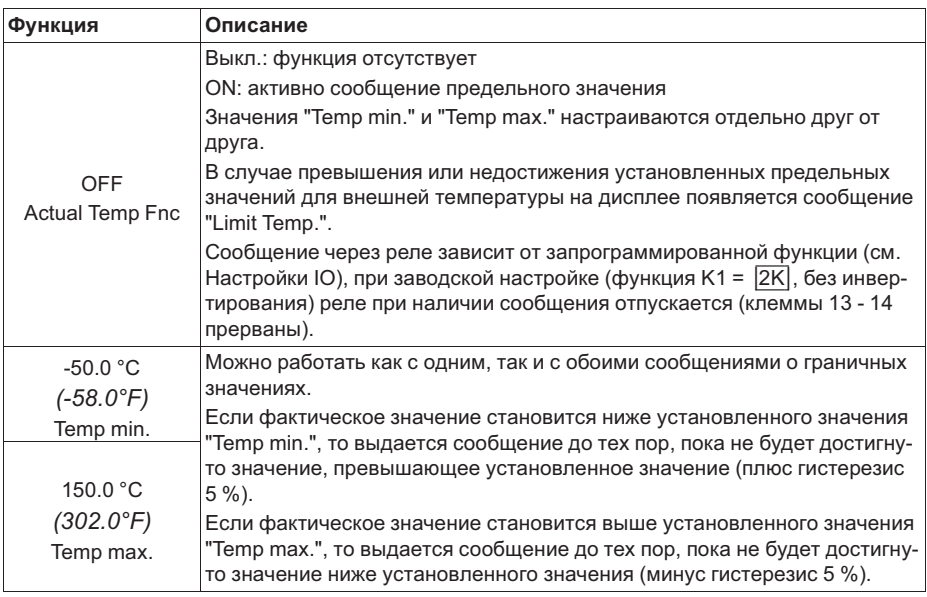

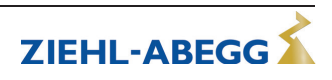

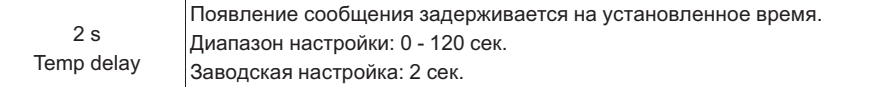

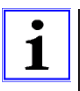

#### **Информация**

Всегда устанавливайте значение "Temp max.", превышающее значение "Temp min."!

#### **Примеры сообщений предельного значения Внешняя температура**

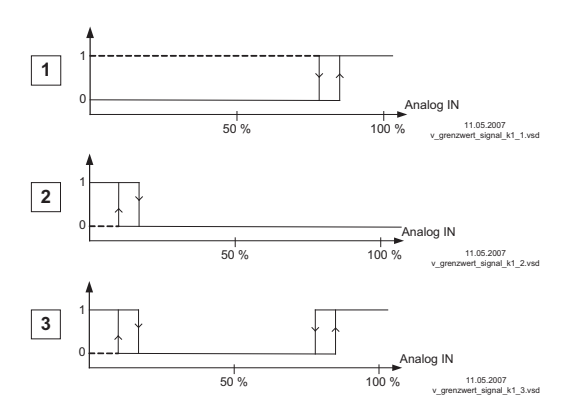

#### **Настройки:**

- Temp. Max.: 80 °C
- Temp. Min.: OFF
- Гистерезис при включении 5 % (из
- 100 %)

#### **Настройки:**

- Temp. Min.: 20 °C
- Temp. Max.: OFF
- Гистерезис при включении 5 % (из 100 %)

#### **Настройки:**

- Temp. Min.: 20 °C
- Temp Max.: 80 °C
- Гистерезис при включении 5 % (из 100 %)

Сообщение через реле "K1" (без инвертирования) Настройки IO → Функция K1: Limit Temp 6K

#### **8.6 Таймер**

Устройство располагает часами реального времени (не активны в режимах работы датчиков). Это буферные часы (Gold Cap), которые после достаточной работы при наличии электропитания имеют запас хода 2 - 3 дня.

Функция таймера действует по принципу цифрового коммутационного входа (таймер "Вкл."  $\triangleq$  замкнутый контакт при инвертировании OFF). Реле времени можно присвоить те же функции, что и цифровым входам (см. Настройки IO/Цифровые входы "DI").

Значения времени включения и отключения действуют для каждого дня недели. Если Вы установите время включения таймера до текущего значения времени, то присвоенная функция сразу же выполняется и сохраняется до наступления времени отключения.

#### **Инвертирование функции таймера**

Функция таймера инвертируется путем инвертирования цифрового входа, которому присвоена функция таймера (см. Настройки IO/Цифровые входы "DI").

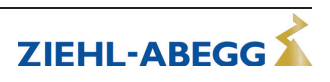

#### **Обзор меню**

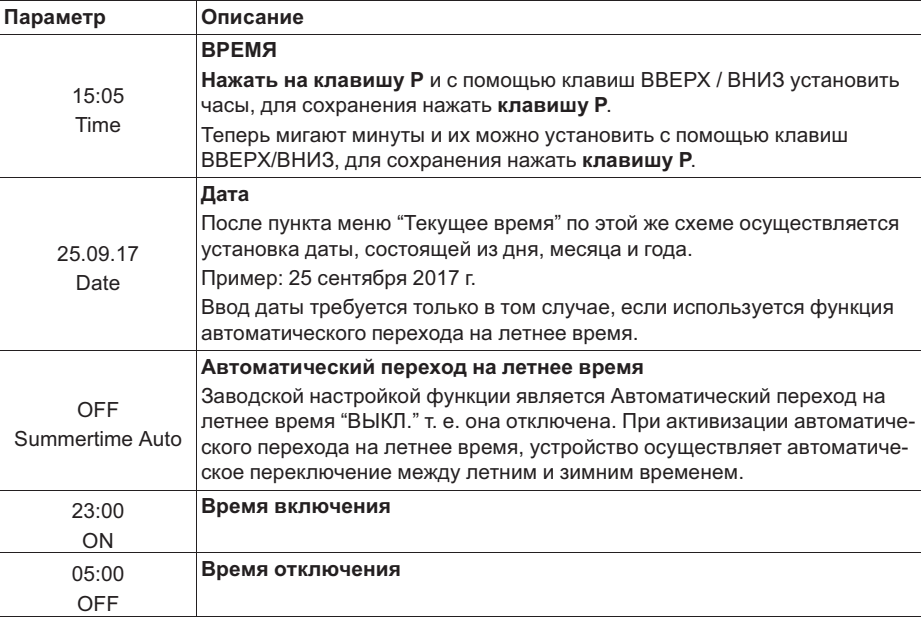

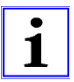

#### **Информация**

Автоматический переход на летнее время действует только для стран, расположенных в северном полушарии!

В последнее воскресенье марта часы переводятся на час вперед — с 2:00 ч. на 3:00 ч., а в последнее воскресенье октября на час назад — с 3:00 ч. на 2:00 ч. Если требуется переключение между летним и зимним временем в другие сроки, то часы переводят от руки (вручную) в соответствующий день.

## **8.7 MODBUS SLAVE**

#### **8.7.1 Адрес и параметры интерфейса**

Адресация и параметризация интерфейса MODBUS Ведомый. Через этот интерфейс устройство можно объединить в одной сети с системой управления зданием более высокого уровня, при этом устройство работает в качестве чистого Ведомого устройства и использует в качестве протокола MODBUS-RTU.

Подключение осуществляется к клеммам "A (D+)", "B (D-)" интерфейса MODBUS Ведомый (увидеть Установка / Интерфейсы RS-485 для MODBUS RTU).

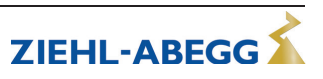

#### **Обзор меню**

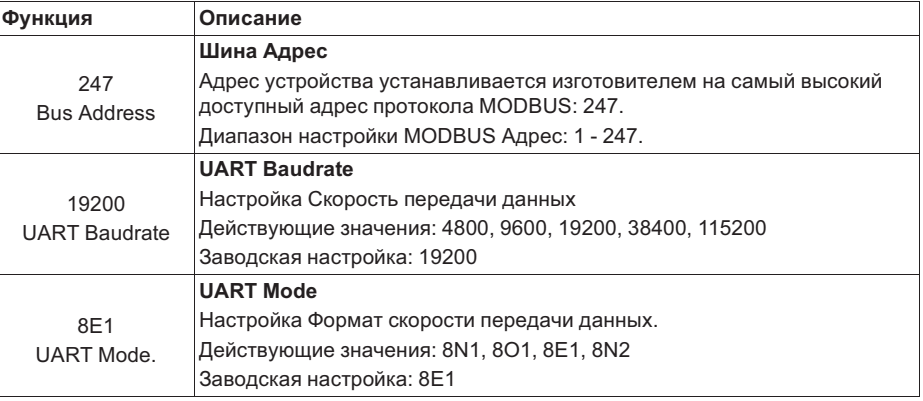

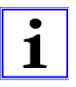

#### **Информация**

Настройки MODBUS Baudrate и UART Mode устанавливаются только после сброса, для этого прерывают электропитание.

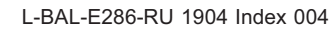

### 8.7.2 Регистр MODBUS

#### **Holding Register**  $8.7.2.1$

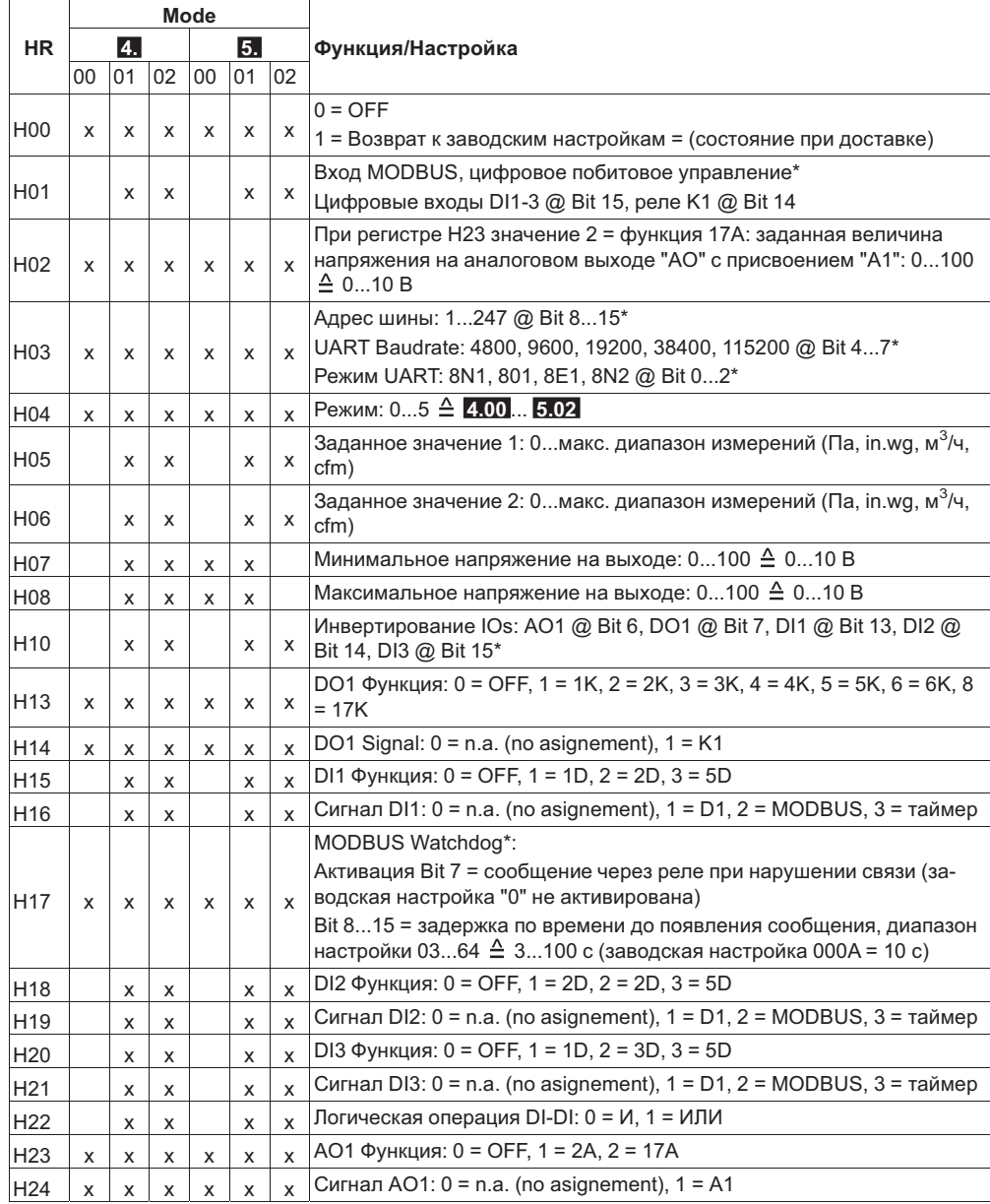

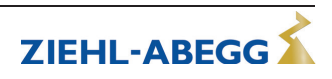

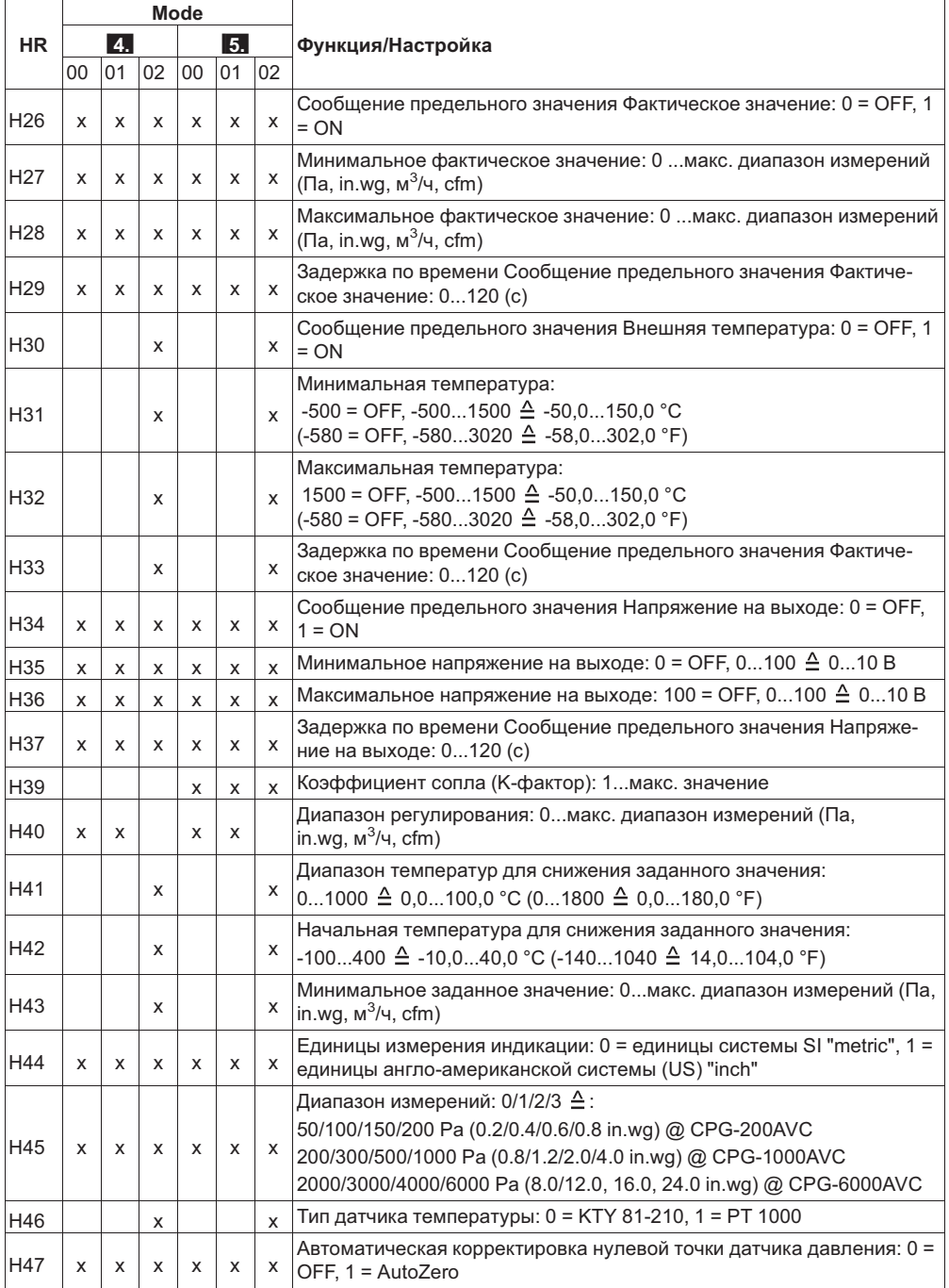

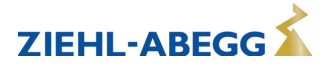

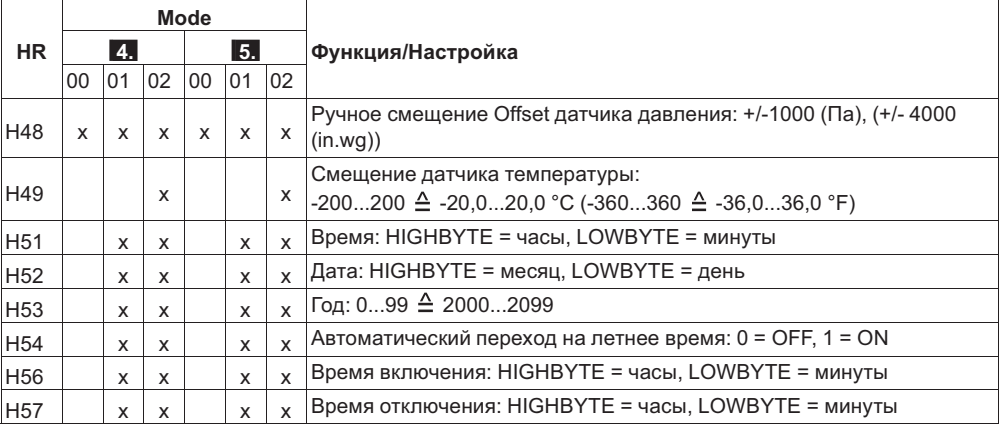

\* Для побитового управления: Bit 15 = самый младший бит, Bit 0 = самый старший бит

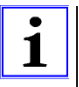

#### Информация

Записи в регистры HR00, HR01, HR02, HR47, HR51, HR52 и HR53 можно вносить любое количество раз. Для всех остальных регистров количество записей ограничено 10 000 (т. е. их можно использовать только в целях конфигурации).

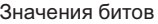

**MSB ISB** Bit 0 Bit 1 Bit 2 Bit 3 Bit 4 Bit 5 Bit 6 Bit 7 Bit 8 Bit 9 Bit 10 Bit 11 Bit 12 Bit 13 Bit 14 Bit 15 0x8000 0x4000 0x2000 0x1000 0x0800 0x0400 0x0200 0x0100 0x0080 0x0040 0x0020 0x0010 0x0008 0x0004 0x0002 0x001

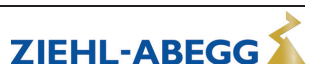

#### **Input Register** 8.7.2.2

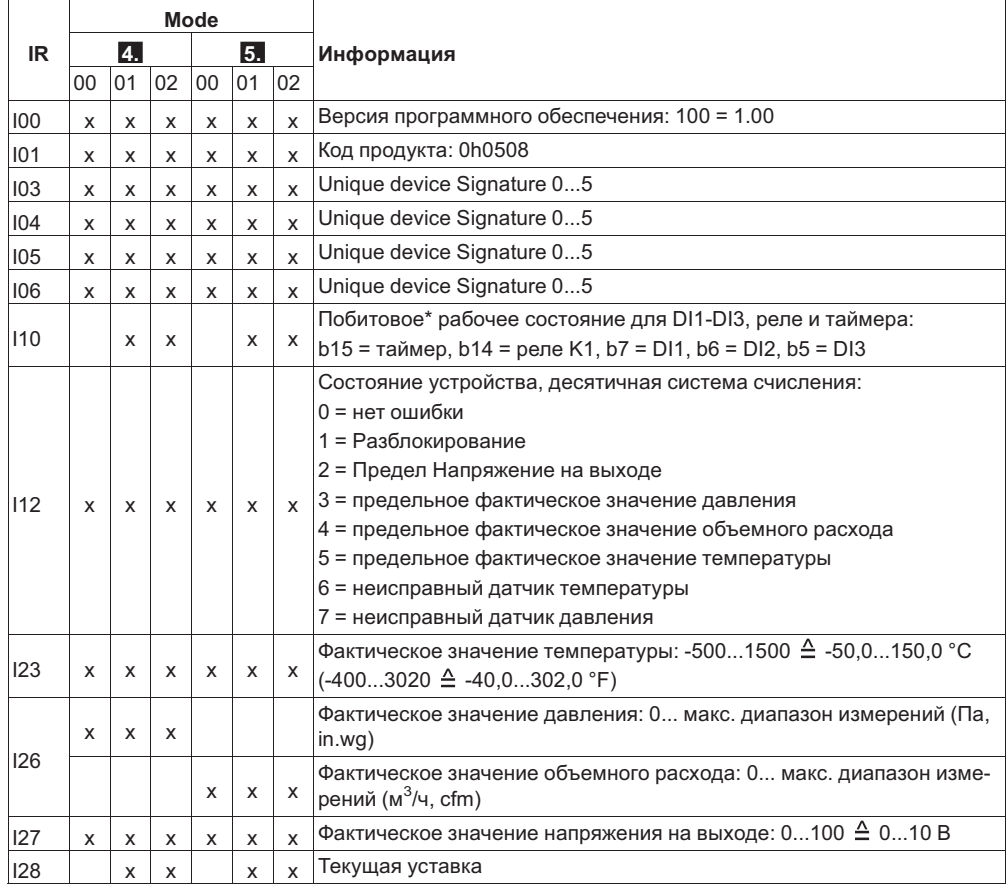

\* Для побитового анализа: Bit 15 = самый младший бит, Bit 0 = самый старший бит

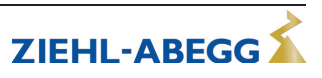

## **9 Приложение**

## **9.1 Технические данные**

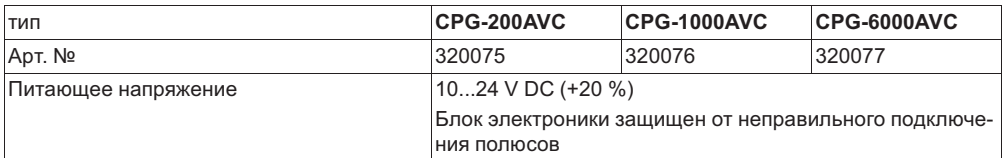

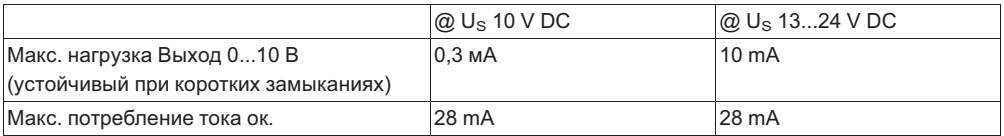

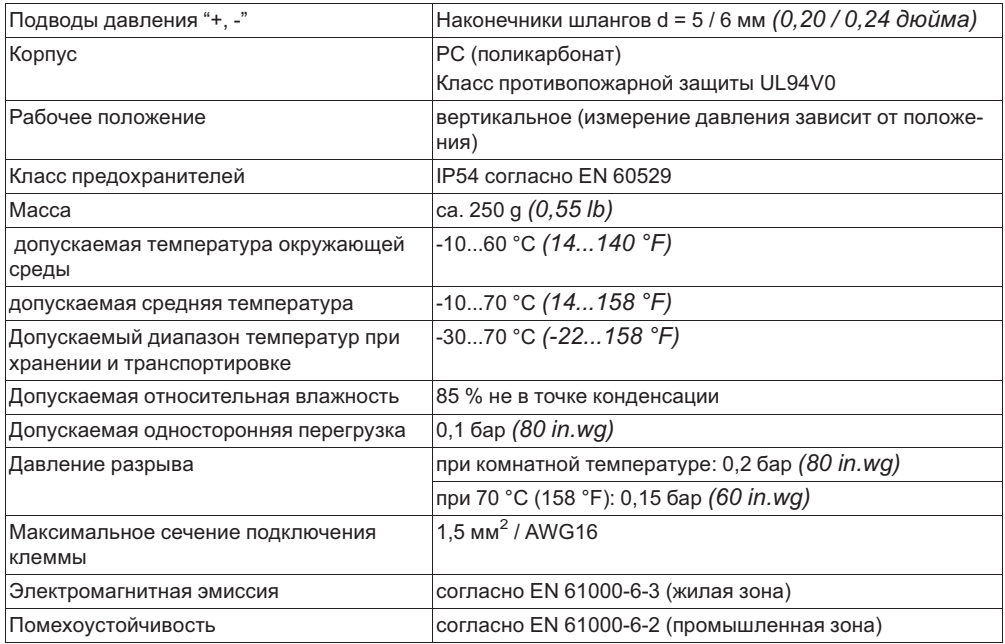

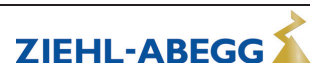

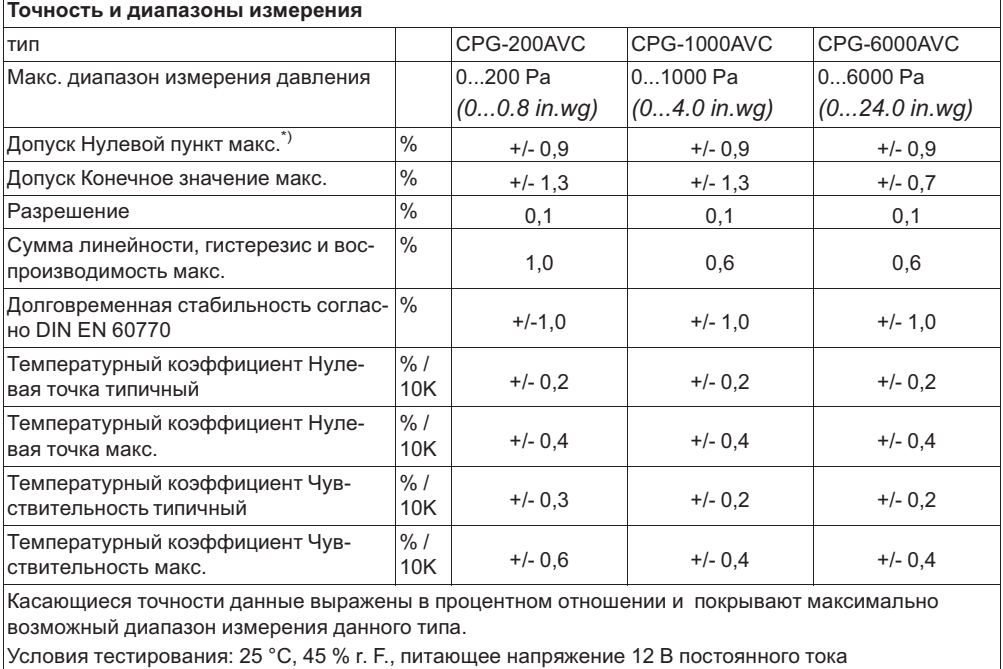

*\*) Для уменьшения смещения нулевой точки возможна коррекция Коррекция нуля*

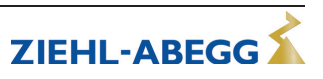

#### **9.2 Схемы соединений**

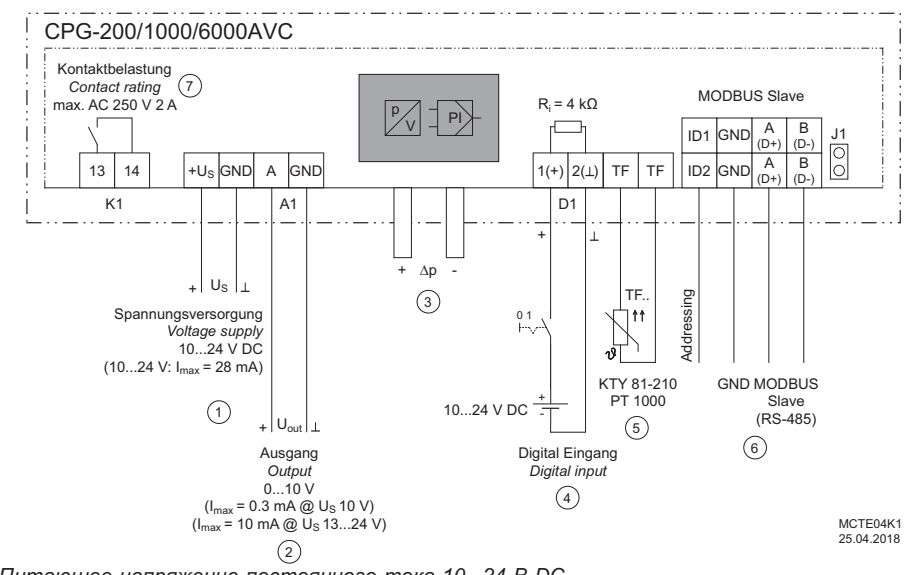

- *1 Питающее напряжение постоянного тока 10...24 B DC*
- *2 выход 0...10 B*
- *3 Подключение давления*
- *4 Цифровой вход (напряжение ВКЛ./ВЫКЛ.)*
- 
- 5 Датчик внешней температуры KTY81-210 или PT 1000<br>6 Интерфейс MODBUS Slave RS-485 (J1 установлен = сопротивление нагрузки шины 150 Ом *активно)*
- *7 Макс. нагрузка контакта переменный ток 250 В 2 A*

### **9.3 Расчётные формы [мм]**

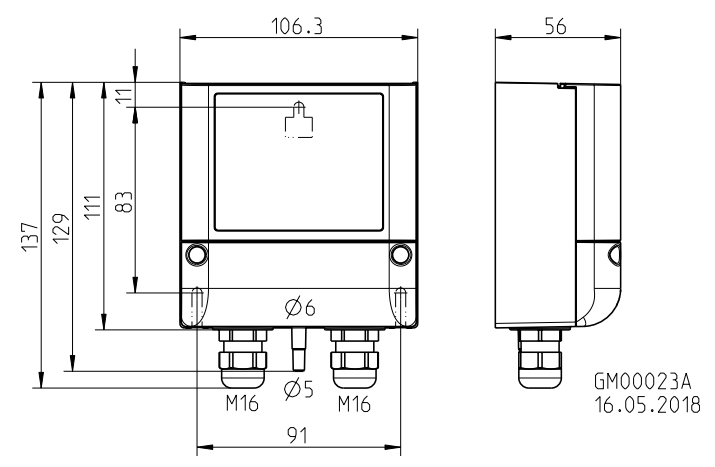

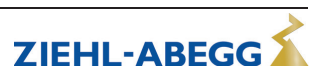

## **9.4 Указание производителя**

Наша продукция выпускается с соблюдением соответствующих международных предписаний. Если у Вас есть вопросы по использованию нашей продукции или Вы планируете особые случаи применения, то обратитесь по следующему адресу:

> **ZIEHL-ABEGG SE Heinz-Ziehl-Straße 74653 Künzelsau Телефон: +49 (0) 7940 16-0 Факс: +49 (0) 7940 16-504 info@ziehl-abegg.de http://www.ziehl-abegg.de**

#### **9.5 Указание по обслуживанию**

С техническими вопросами, возникающими при вводе в эксплуатацию или при неполадках, просим обращаться в наш Отдел технической поддержки для Регуляторов - Воздухотехники.

#### **Телефон: +49 (0) 7940 16-800 Email: fan-controls-service@ziehl-abegg.de**

За поставки вне территории Германии отвечают наши сотрудники в филиалах по всему миру. см. ww.ziehl-abegg.com.

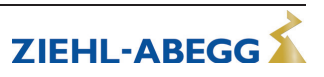